# **statgraphics®** H¥

#### Monte Carlo Simulation

Presented by Dr. Neil W. Polhemus

#### Monte Carlo Simulation

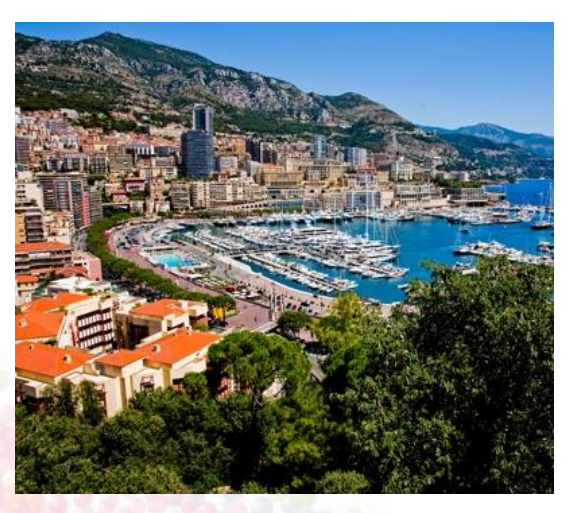

"Monte Carlo simulations are used to model the probability of different outcomes in a process that cannot easily be predicted due to the intervention of random variables." *Investopedia*

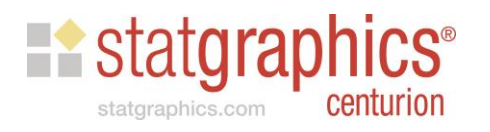

#### Monte Carlo Simulation

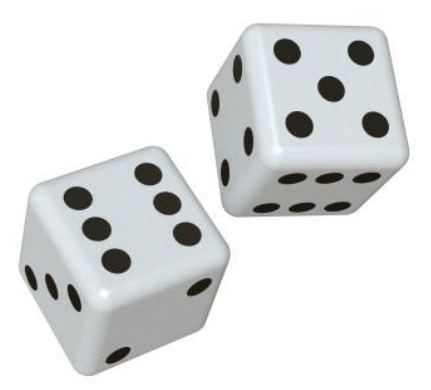

"The world … is full of more complicated systems .... the complex interaction of many variables – or the inherently probabilistic nature of certain phenomena — rules out a definitive prediction. So a Monte Carlo simulation uses essentially random inputs (within realistic limits) to model the system and produce probable outcomes." *MIT News*

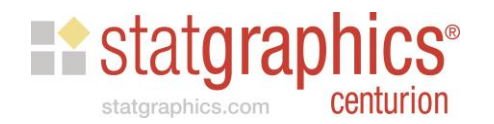

## Statgraphics Centurion XVII

*Tools* menu has a section for *Monte Carlo Simulation*:

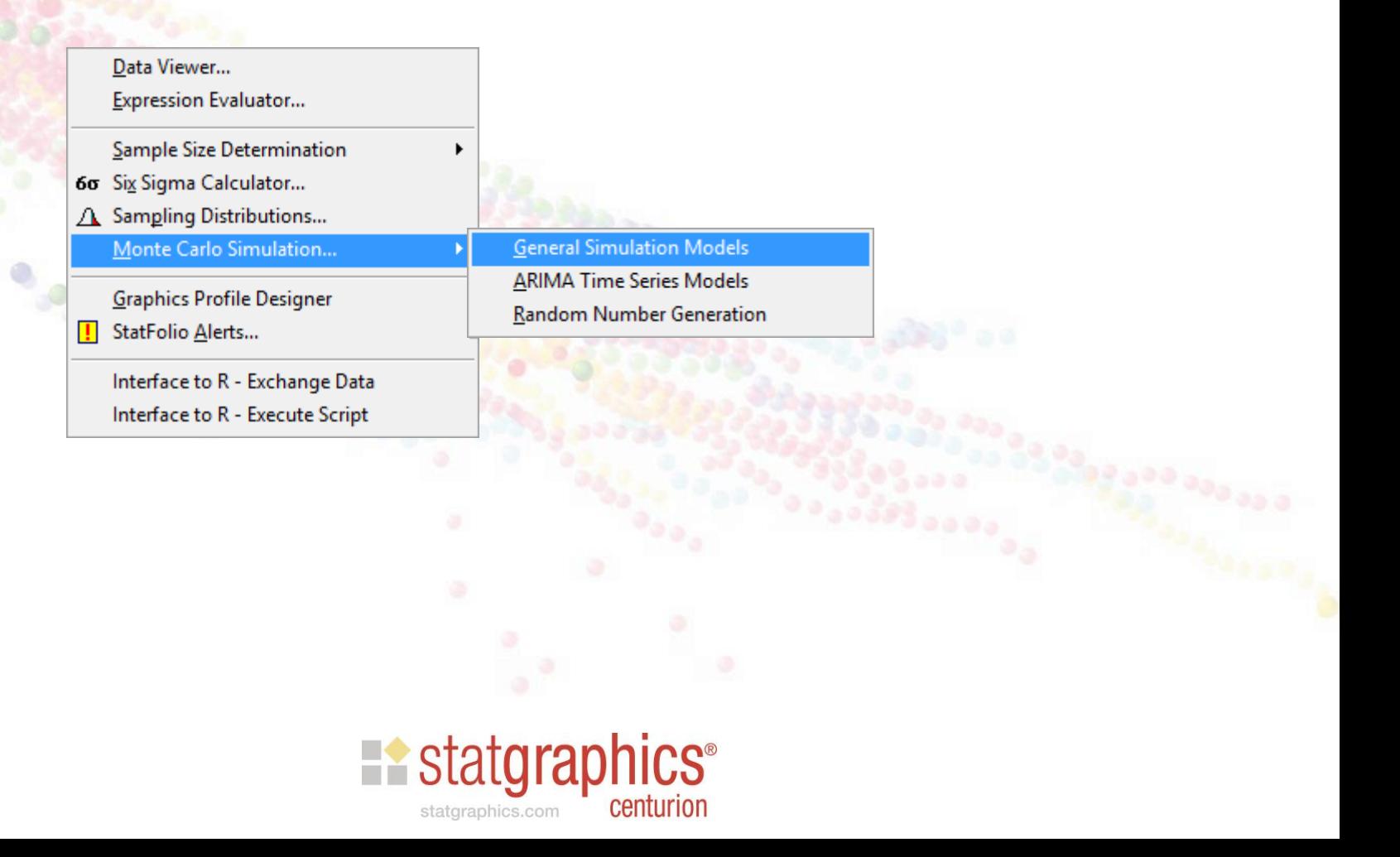

## **Outline**

- 1. Random number generators
- 2. Example #1: Estimating the amount of oil available in an oil reservoir
- 3. Example #2: Simulating the consumer price index using an ARIMA time series model

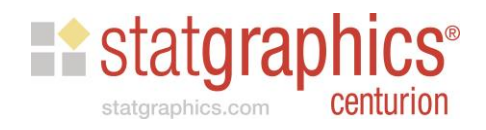

#### Random number generators

- Includes:
	- 7 discrete distributions
	- 39 continuous distributions
	- user-specified discrete distribution
		- user specifies values for x and  $p(x)$
	- user-specified continuous distribution
		- user specifies values for x and F(x)

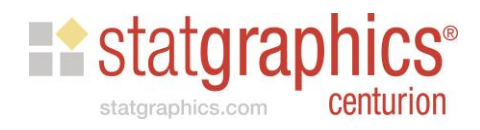

# Example – Gamma Distribution

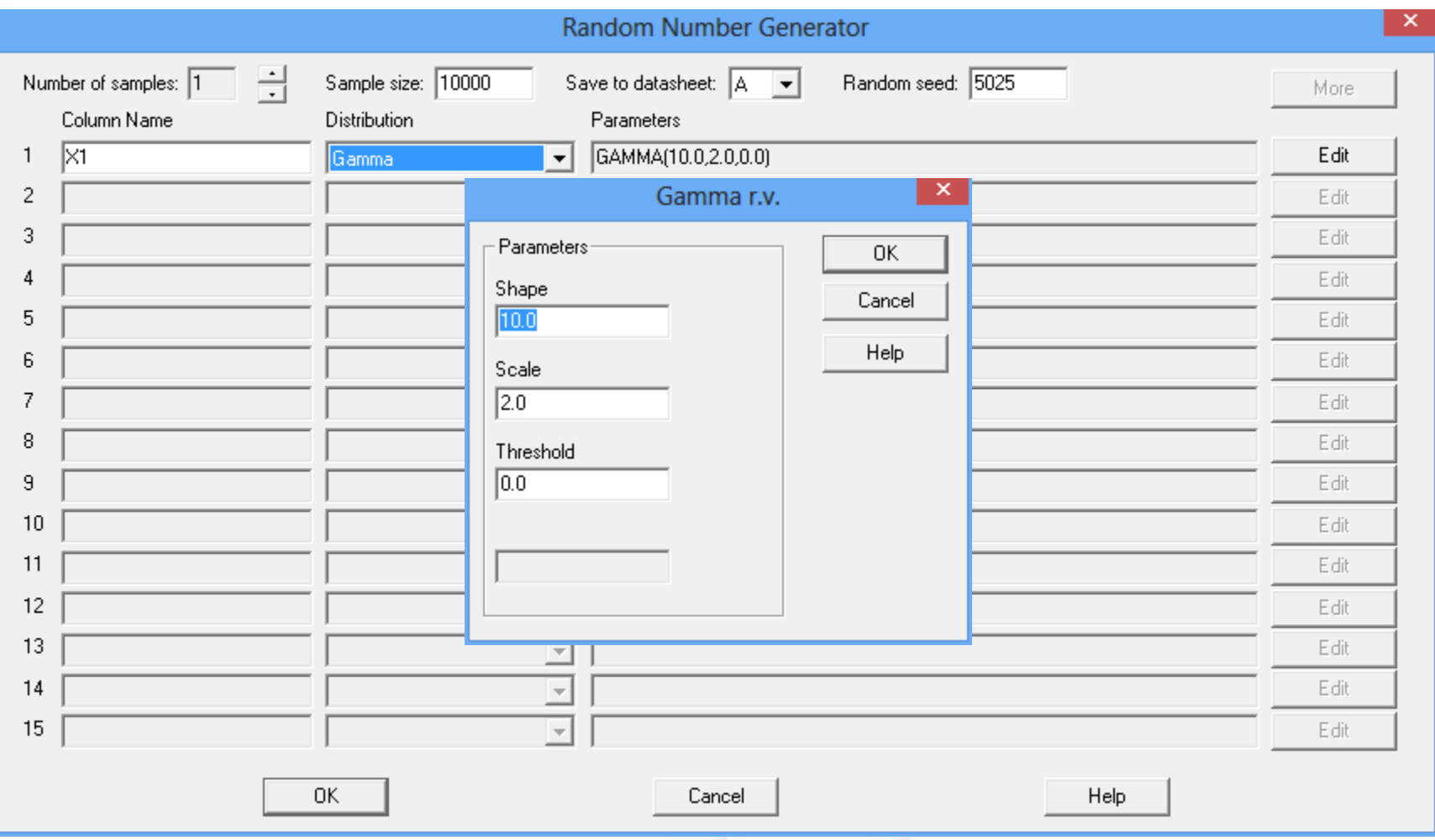

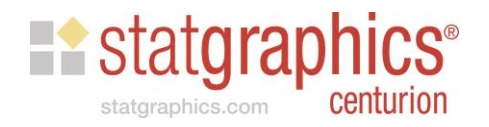

# Example – Triangular Distribution

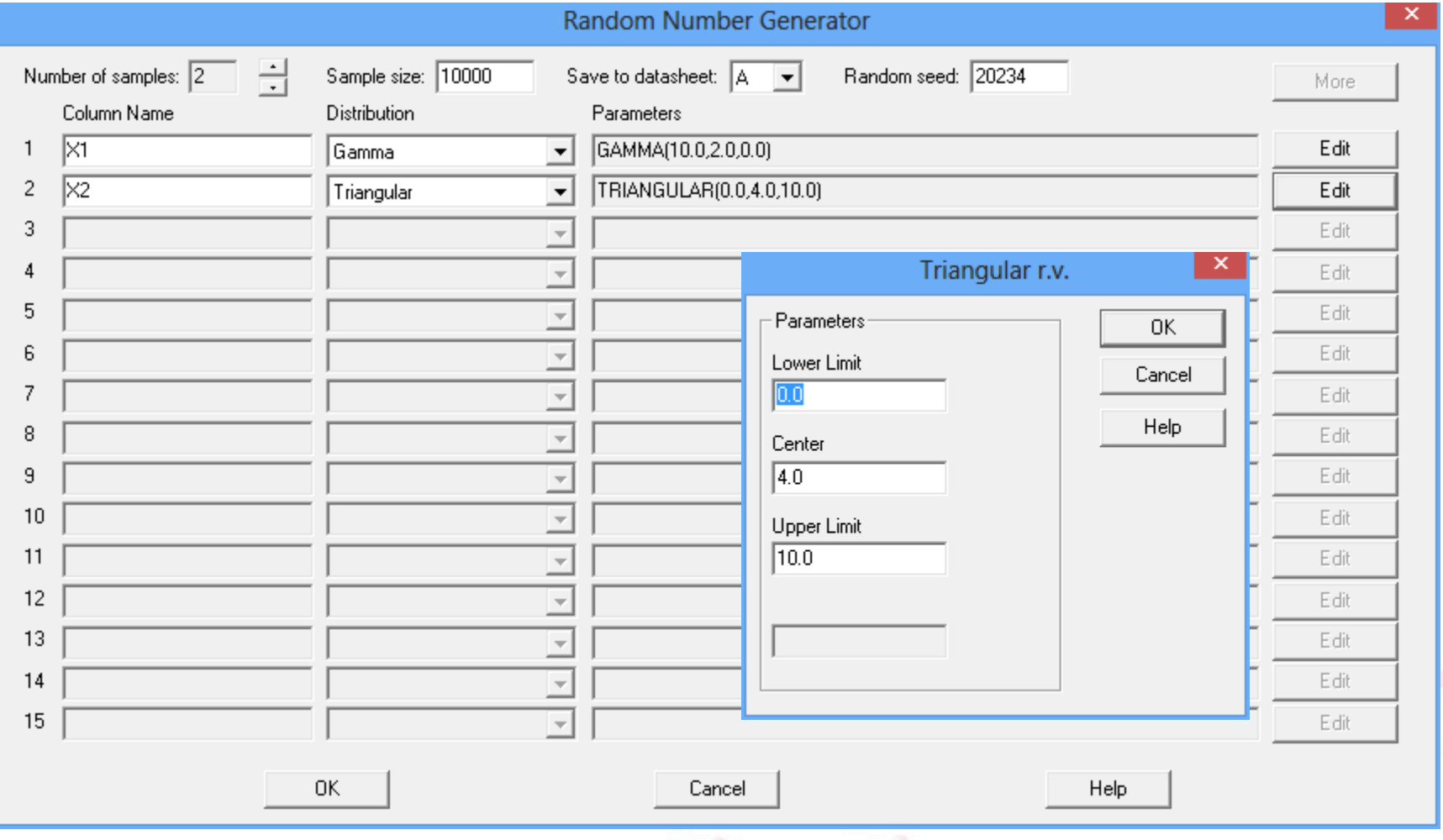

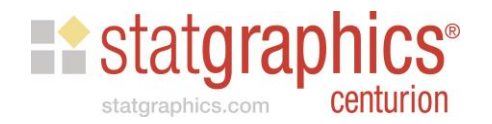

## Example – User Specified Discrete

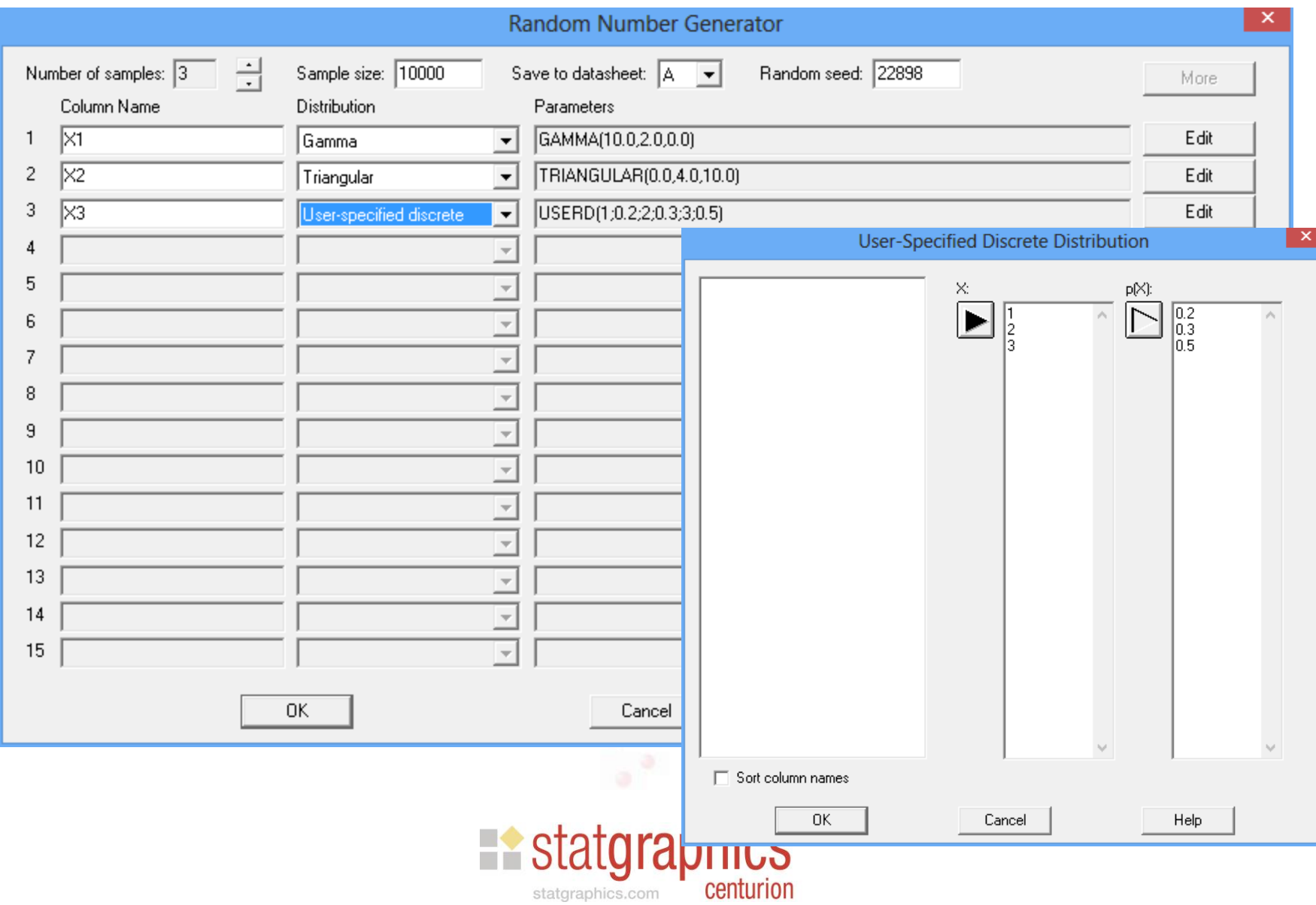

#### Example – User Specified Continuous

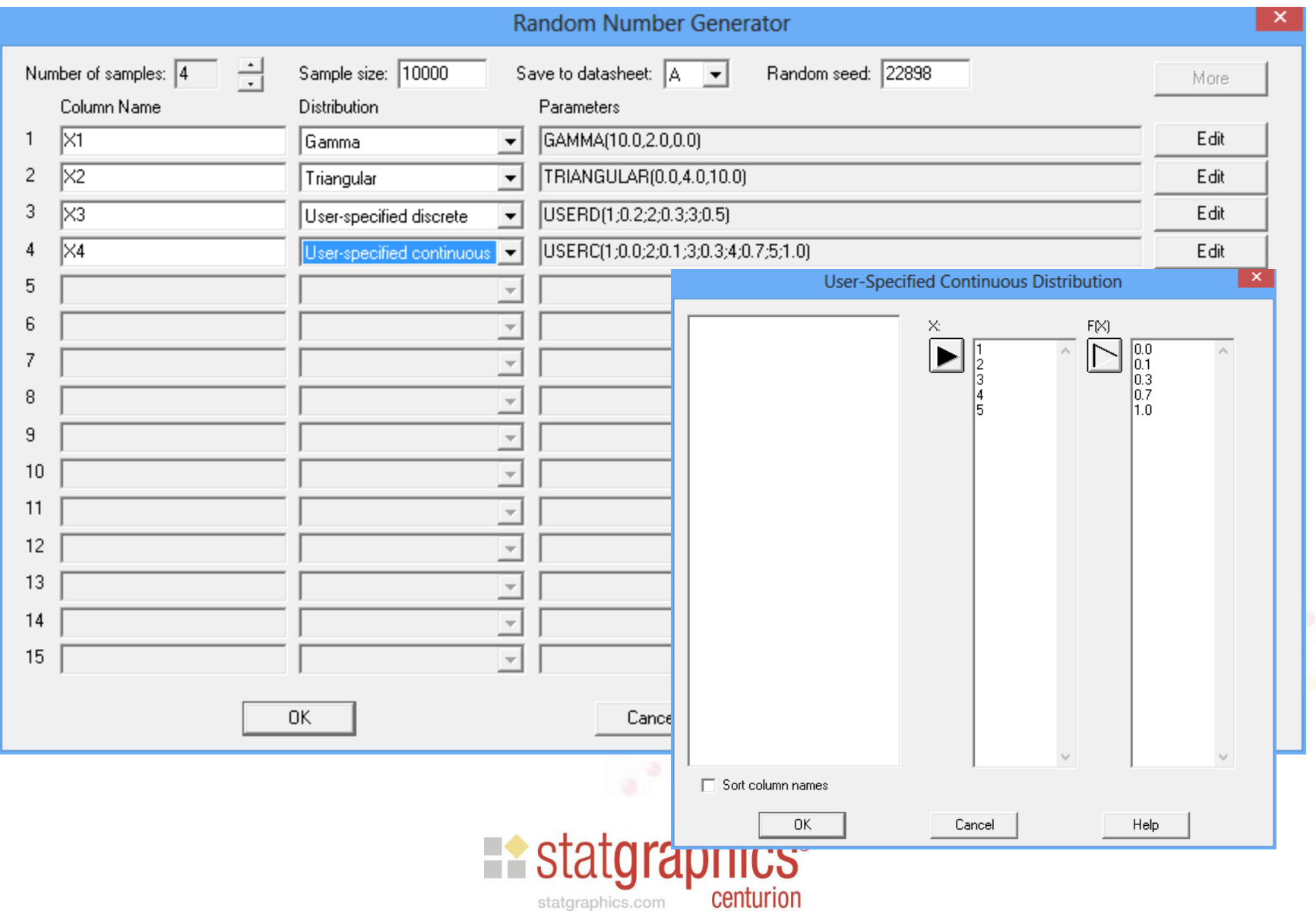

# Datasheet

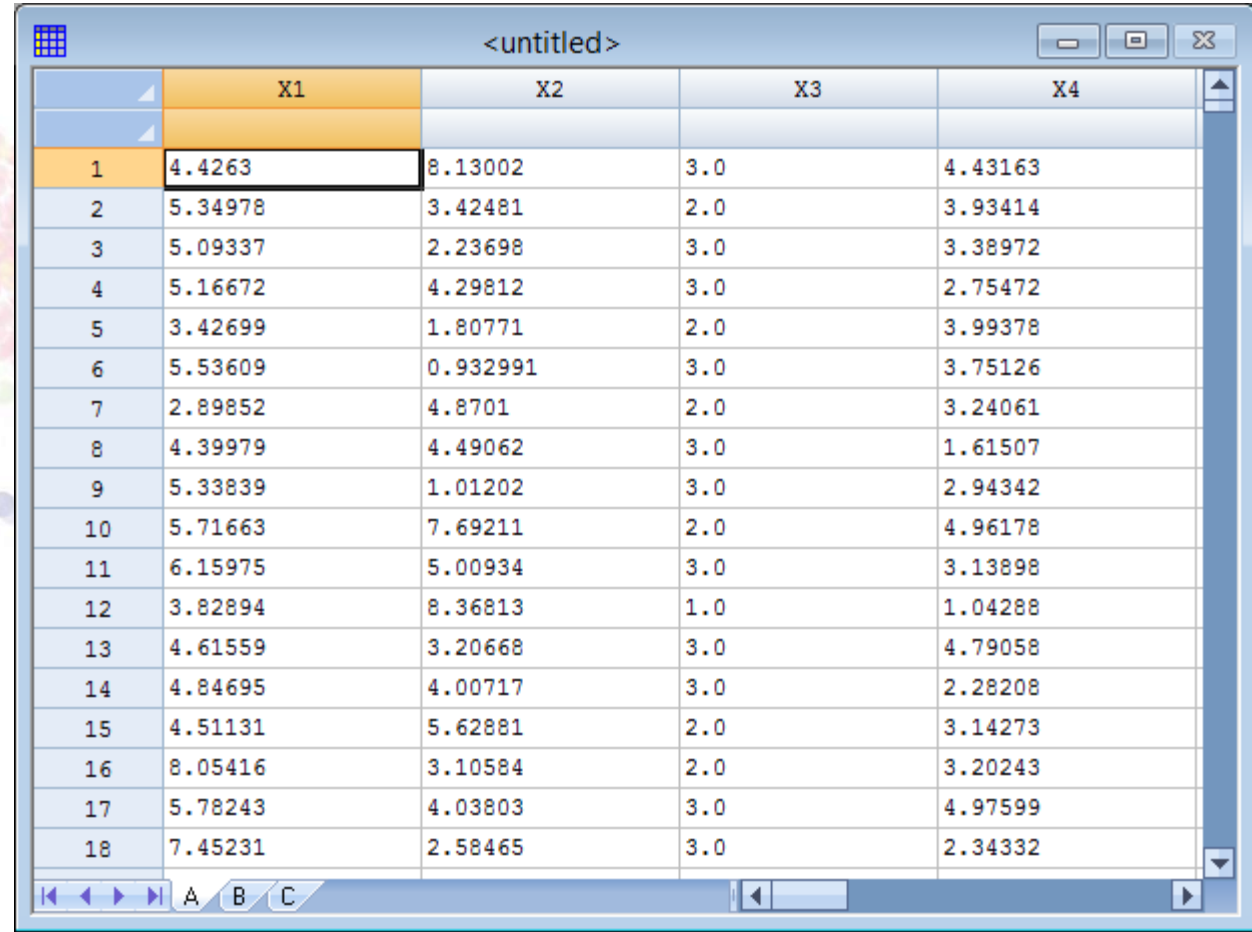

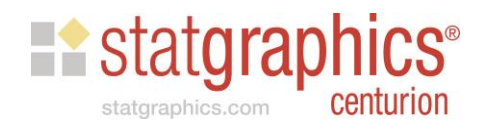

# Box-and-Whisker Plot

**Box-and-Whisker Plot** 

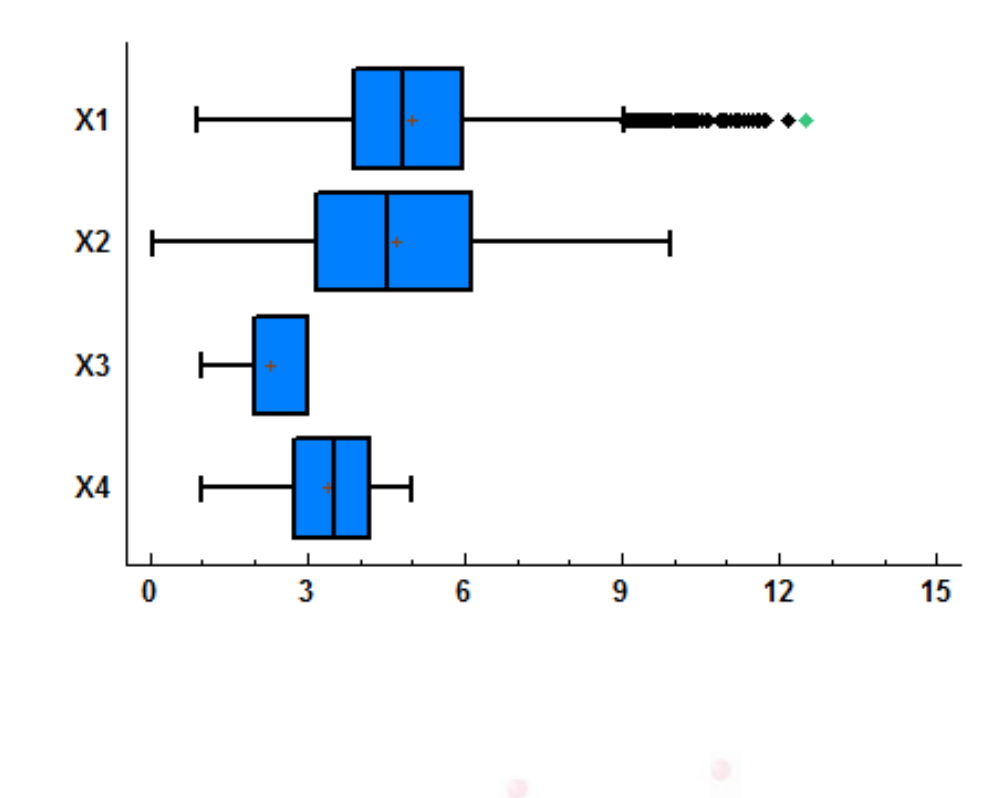

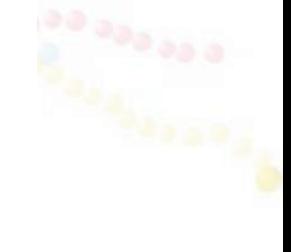

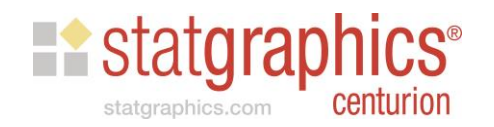

Begin with a mathematical function:

 $Y = f(X_1, X_2, X_3, ..., X_p)$ 

- Specify probability distributions for  $X_1$  through *Xp* .
- Generate *n* sets of random numbers and plug them into the function.
- Calculate statistics from the *n* values of *Y*.

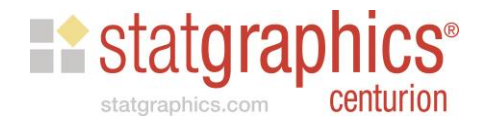

#### Example: Oil Reserves

Murtha presents the following volumetric model for oil in place:

 $N = 7,758$ Ah $\phi$ (1 - S<sub>w</sub>) / B<sub>o</sub> stock-tank barrels

where

- $A = area$
- $h$  = net pay
- $\phi$  = porosity
- $S_w$  = water saturation
- $B_0$  = formation volume factor

Question: Given a selected site, how small or large might N reasonably be?

Source: Murtha, J.A. 1994. "Incorporating Historical Data Into Monte Carlo Simulation". *SPE Comp App* **6** (2): 11-17. SPE-26245-PA.

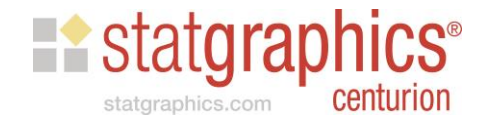

## How do get parameter distributions?

- If we have historical data, we can fit a probability distribution using the *Distribution Fitting (Uncensored Data)* procedure in Statgraphics.
	- Murtha used data from 83 similar reservoirs
- We could specify the minimum value, most likely value, and maximum value and use a triangular distribution.
- We could specify the mean and standard deviation and use a normal distribution.
- We could specify 2 or more percentiles and find a matching nonnormal distribution.

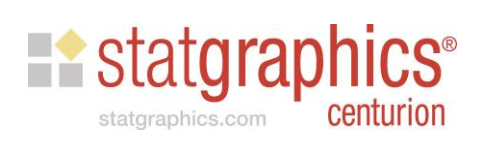

#### Area

#### • Characterized by a lognormal distribution with  $mean = 788$  and standard deviation  $= 906$

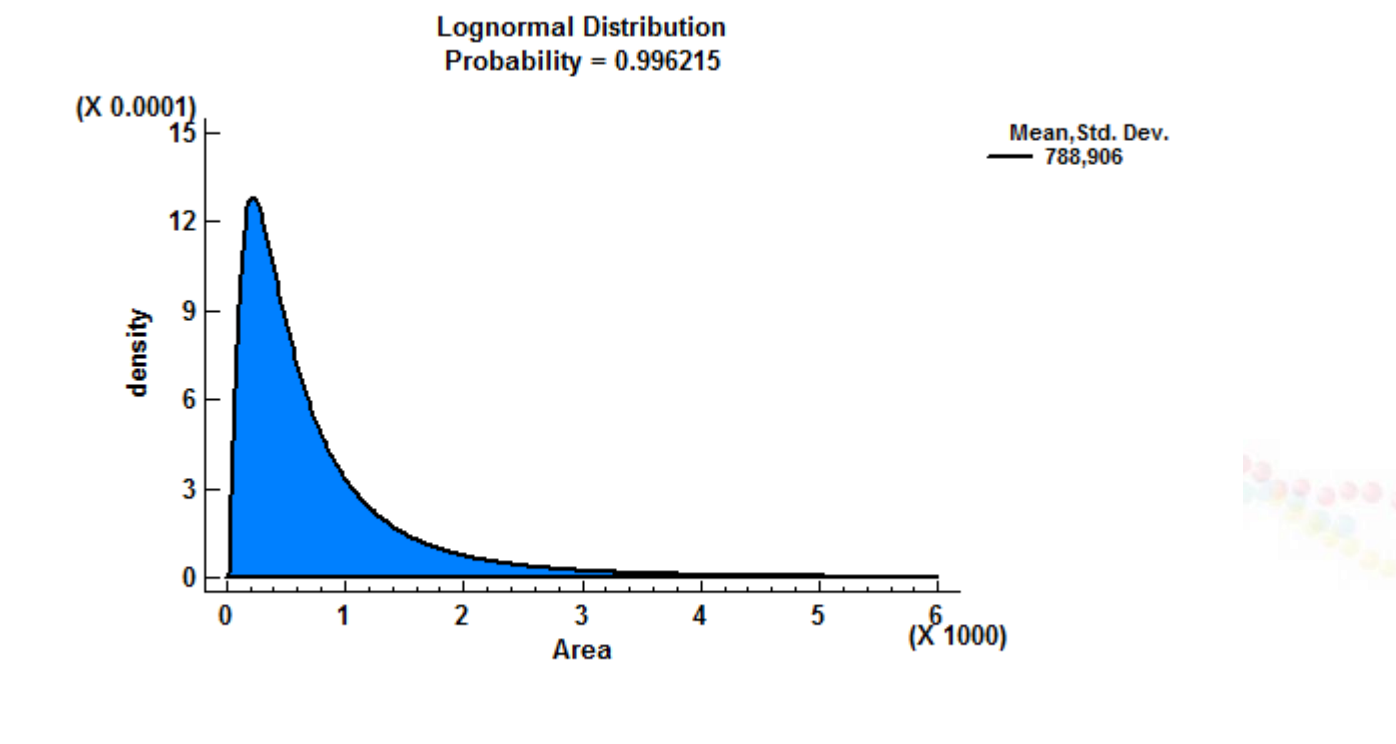

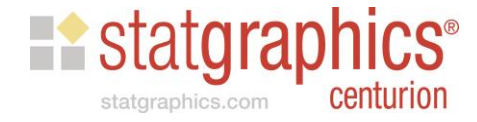

# Net pay

• Characterized by a lognormal distribution with mean  $= 250$  and standard deviation  $= 227$ 

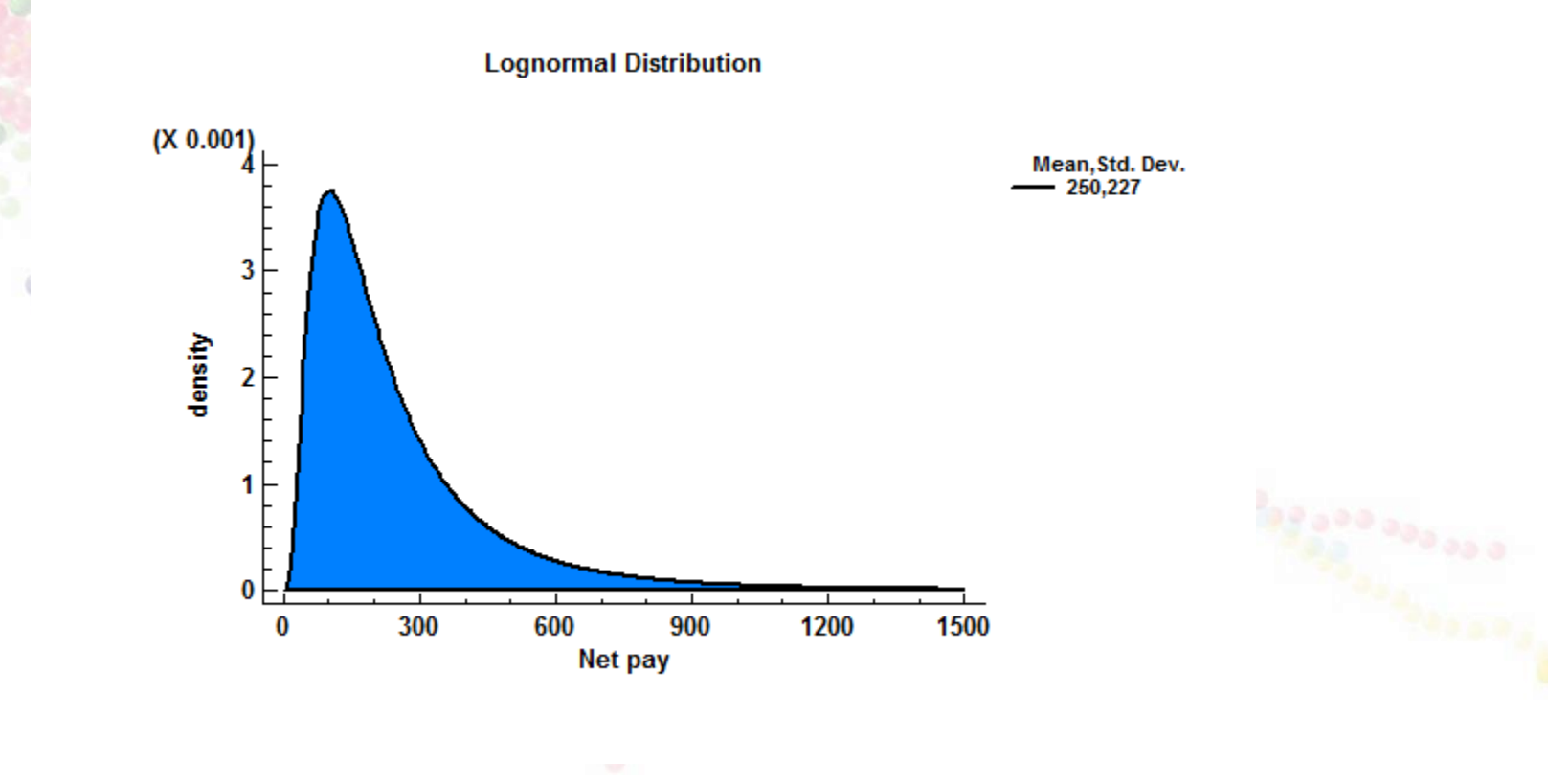

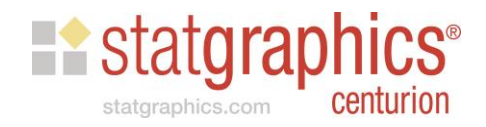

#### Porosity as %

• Characterized by a normal distribution with mean  $= 29.8$  and standard deviation  $= 5.36$ 

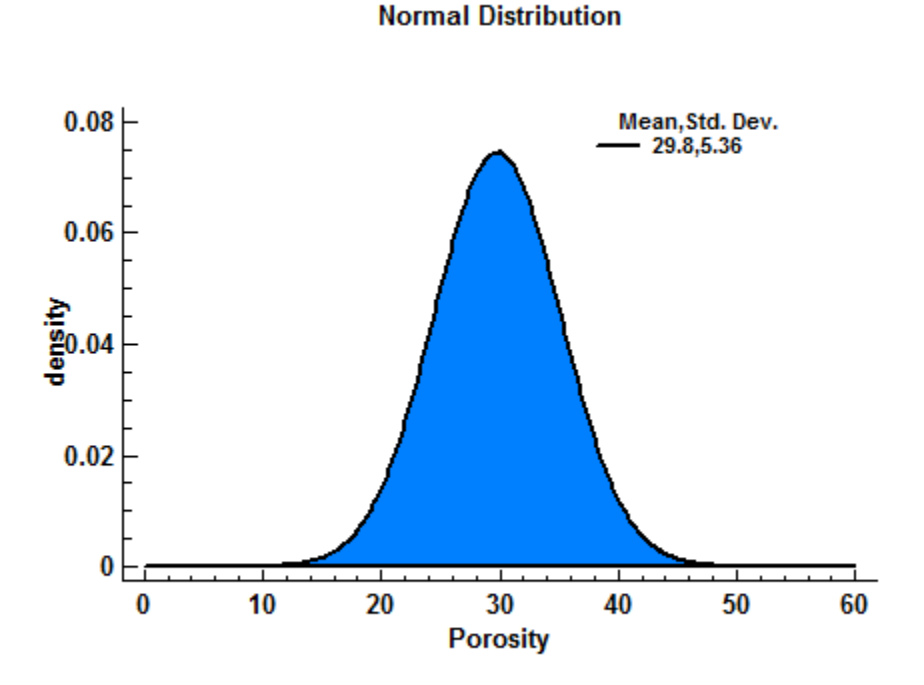

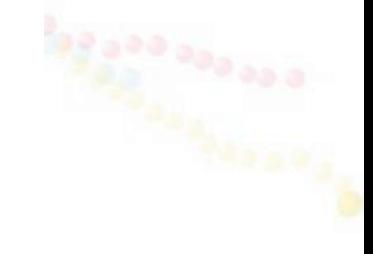

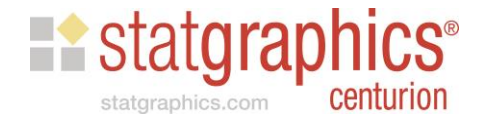

#### Water saturation as %

• Characterized by a gamma distribution with shape  $= 21.56$  and scale  $= 0.74$ 

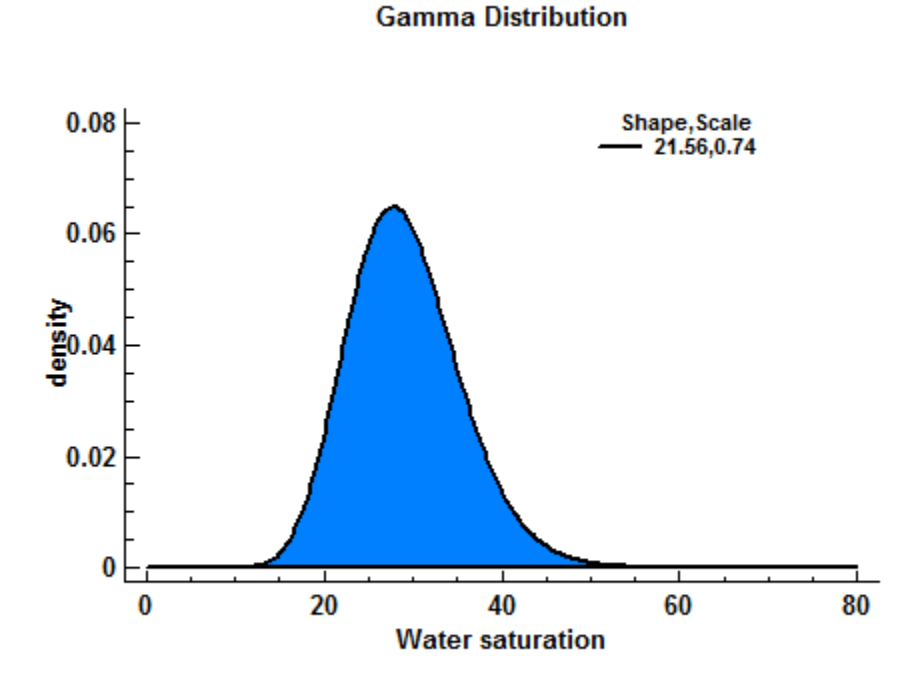

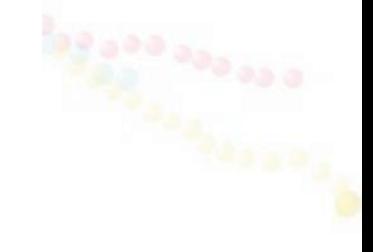

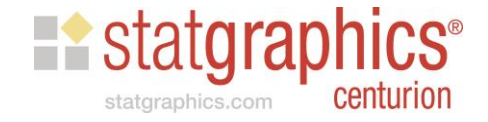

#### Formation volume factor

• Characterized by a beta distribution with shape1  $= 1.14$  and shape2 = 9.04, in the interval [1,2]

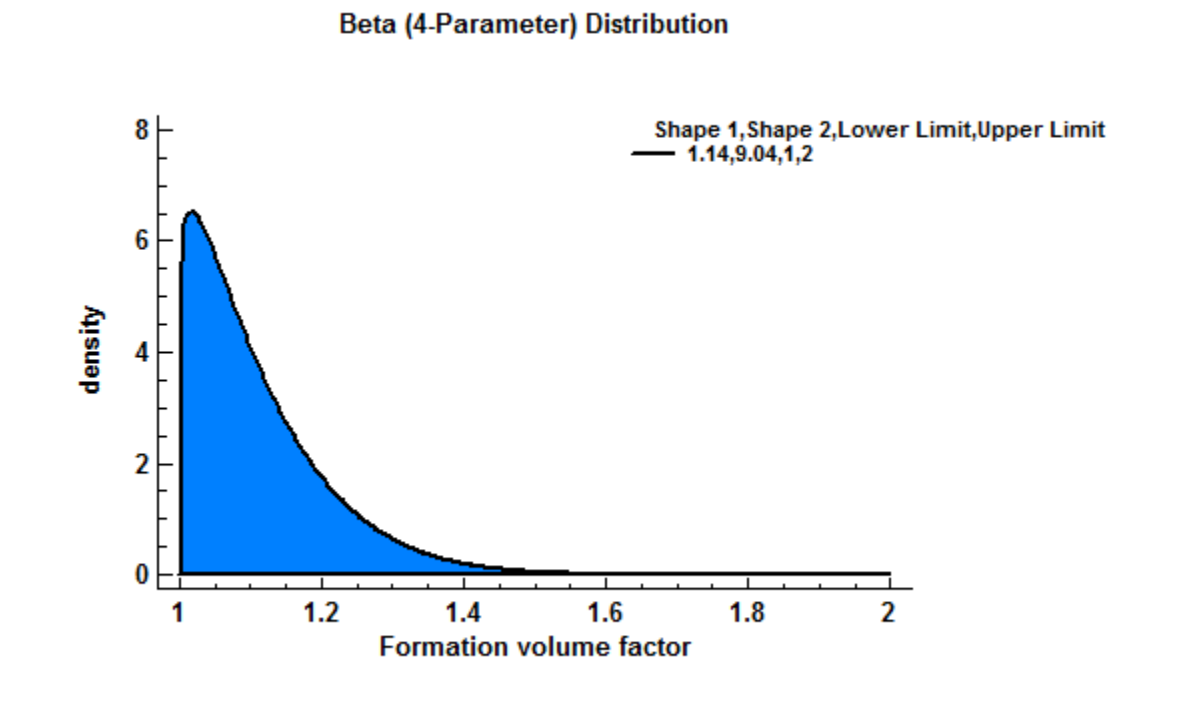

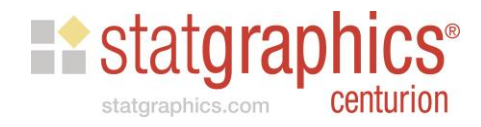

## Matching Percentiles

- *Water saturation*: suppose we are 90% certain that it is between 20 and 40 and want to use a gamma distribution.
- I have written an R script that I've saved in *matchpercentiles.sgp* that will find the parameters of various distributions for which the cdf satisfies:
	- $F(20) = 0.05$
	- $F(40) = 0.95$

# R Script

```
膰
                                                                                                   \Boxe
                                    Interface to R - Execute Script
                                                                                                             \mathbf{x}#LOAD REQUIRED LIBRARY
library(nlegslv)
## Warning: package 'nlegslv' was built under R version 3.2.5
#SET VALUES FOR X WITH PROBABILITIES
X < -c(20, 40)p \leftarrow c (0.05, 0.95)#DEFINE FUNCTION TO RETURN DIFFERENCES FROM TARGET VALUES
fn \leftarrow function (parms, X, p, dist) {
result<-c(999,999)
if (\text{params}[1] > 0.08\text{Sparms}[2] > 0.0) {
      if (dist==1) result \leftarrow p - pgamma(X, parms[1], parms[2])if (dist == 2) result \langle -p - p| \text{norm}(X, parms[1], parms[2])if(dist==3) result \langle -\ \bar{p} - \bar{p} \rangle - \bar{p} - \bar{p} = \bar{p} = \bar{p} = \bar{p} = \bar{p} = \bar{p} = \bar{p} = \bar{p} = \bar{p} = \bar{p} = \bar{p} = \bar{p} = \bar{p} = \bar{p} = \bar{p} = \bar{p} = \bar{p} = 
return (result)}
#SOLVE FOR GAMMA PARAMETER VALUES
sol(-nlegslv(c(1.0, 0.01),fn, p=p,X=X,dist=1,control=list(allowSingular=TRUE))sol$x
## [1] 22.9498931 0.7839015
#SOLVE FOR LOGNORMAL PARAMETER VALUES
sol<-nleqslv(c(10,1),fn,p=p,X=X,dist=2,control=list(allowSingular=TRUE))
c(exp(so15x[1]+0.5*sol5x[2]^2)^2), sqrt(exp(2*sol$x[1]+sol$x[2]^2)*(exp(sol$x[2]^2)-1)))
## [1] 28.919135 6.161571
#SOLVE FOR NORMAL PARAMETER VALUES
sol<-nleqslv(c(2000,500),fn,p=p,X=X,dist=3,control=list(allowSingular=TRUE))
sol$x
## [1] 30.000000 6.079568
```
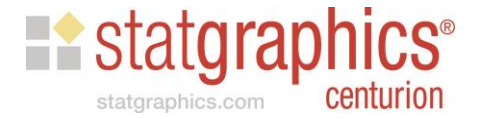

• Step 1: create datasheet with variables

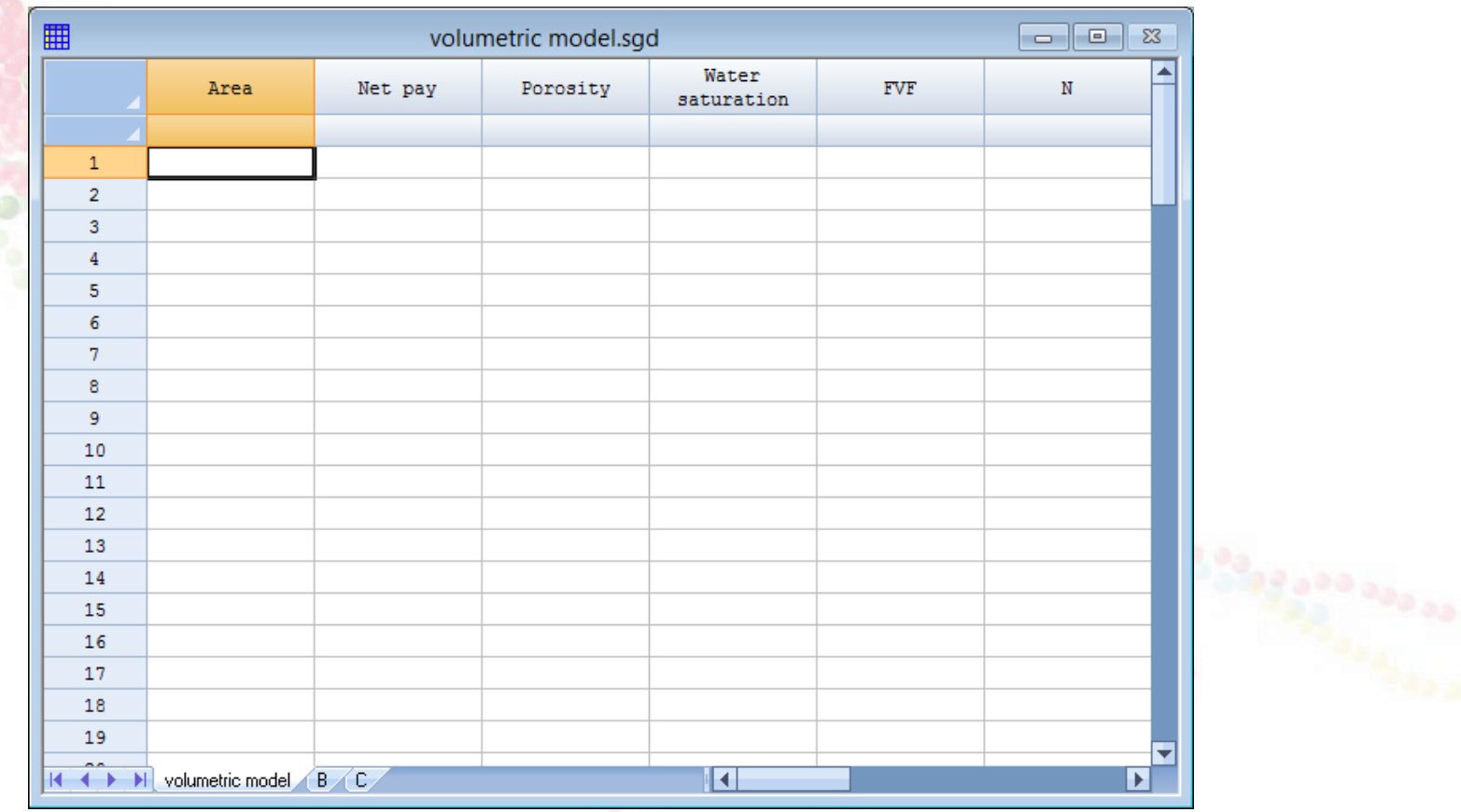

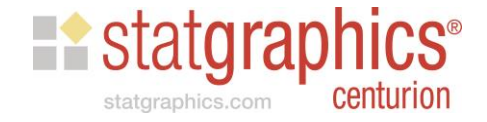

• Step 2: define the simulation

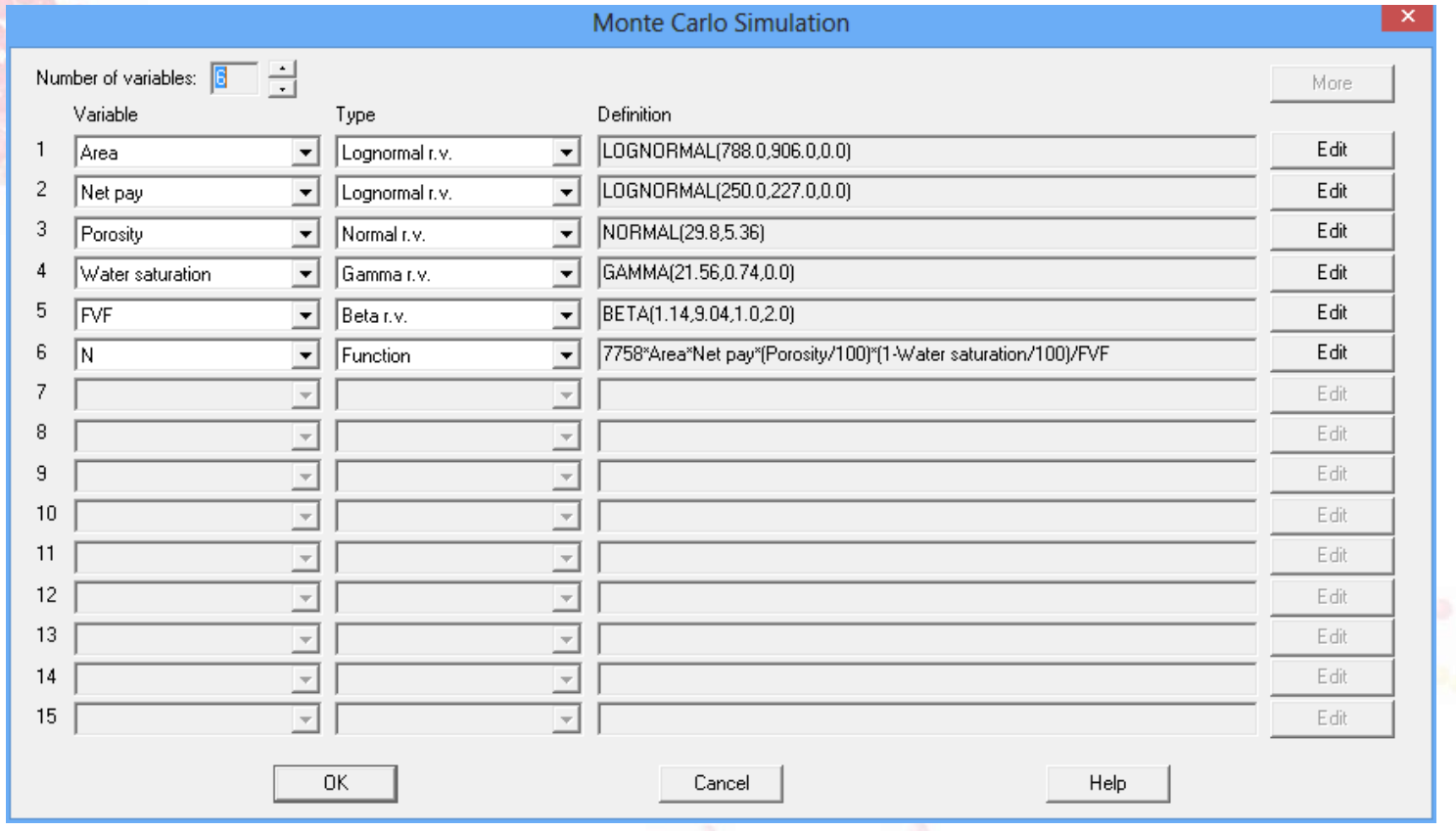

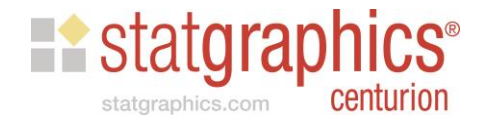

• Step 3: run the simulation

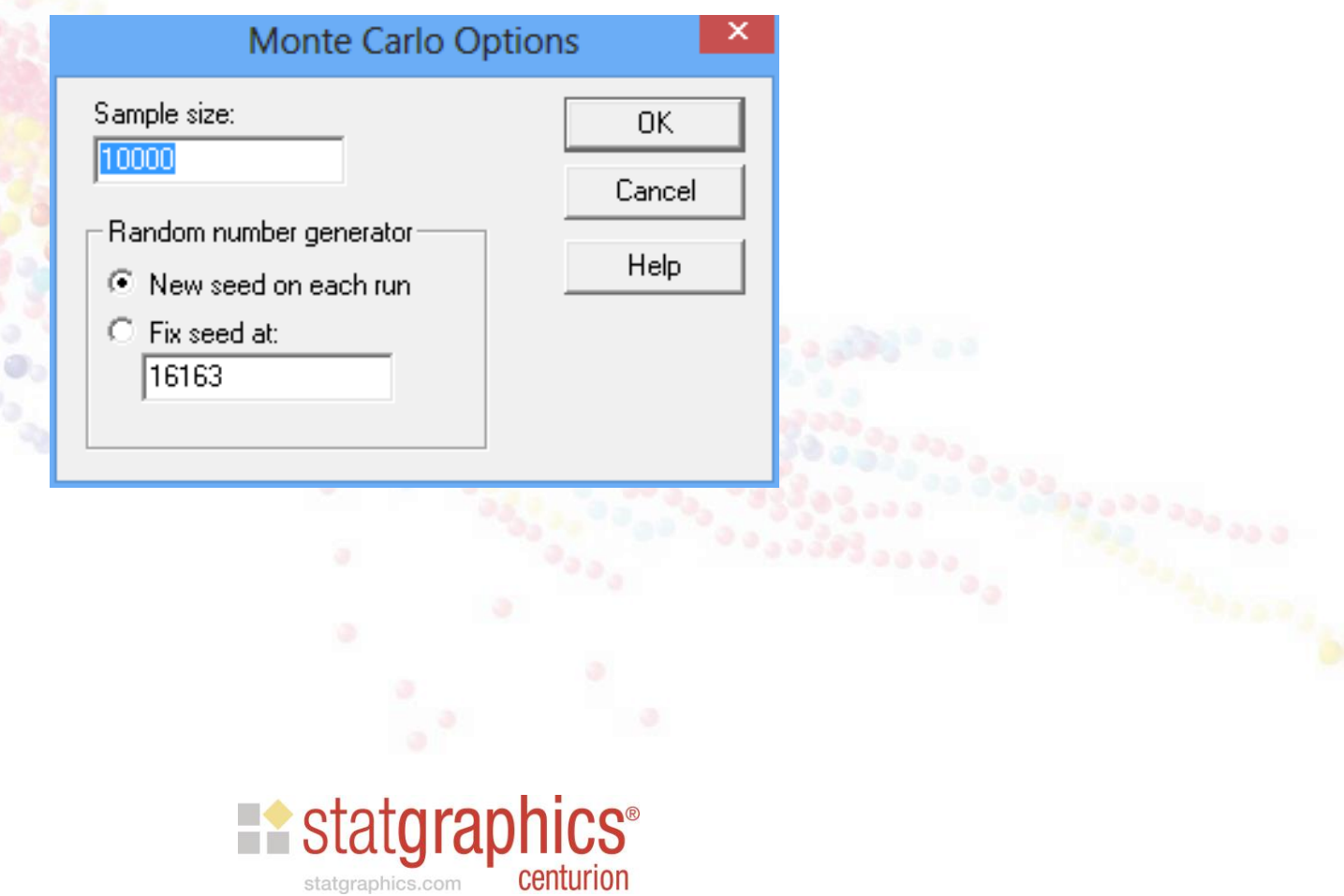

• Step 4: calculate summary statistics

#### **Summary Statistics**

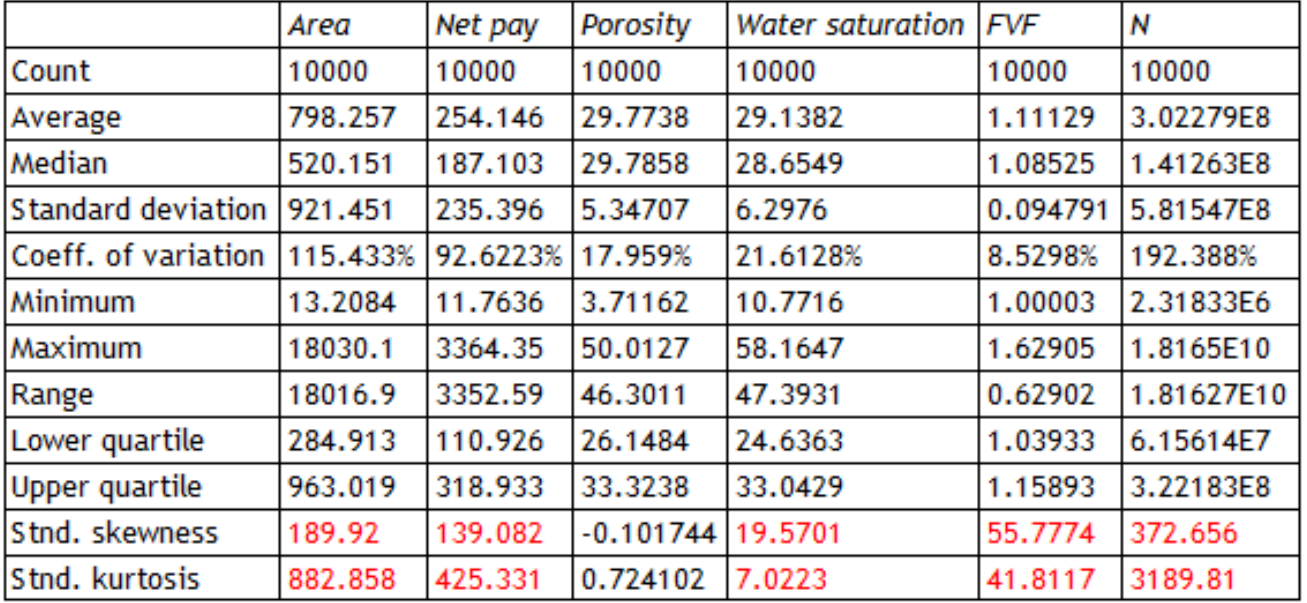

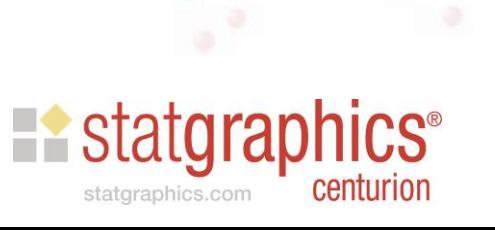

• Step 5: calculate percentiles

#### **Percentiles**

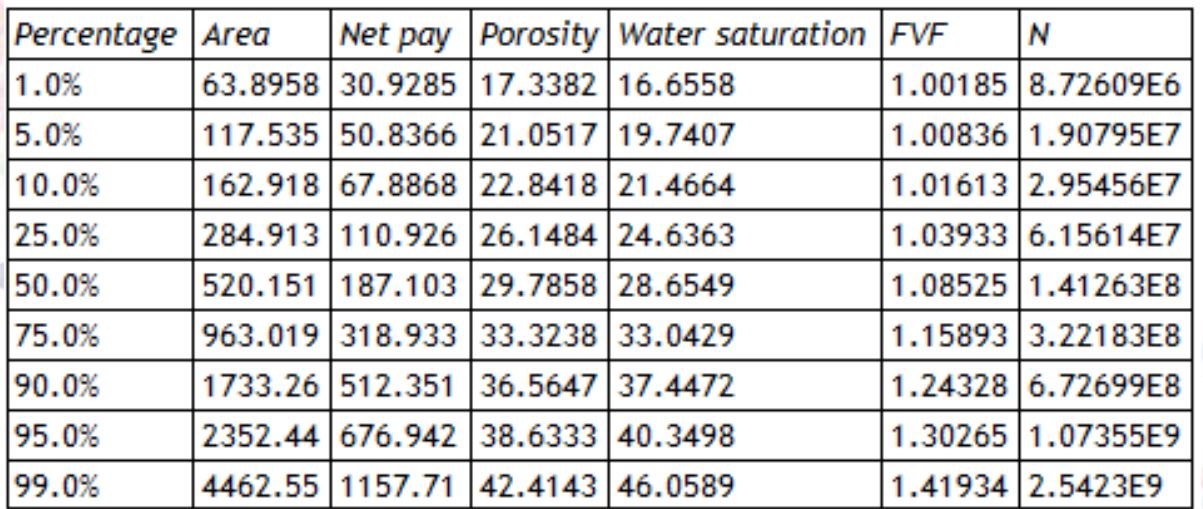

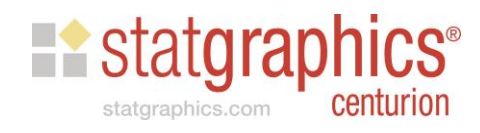

• Step 6: create a quantile plot for the response

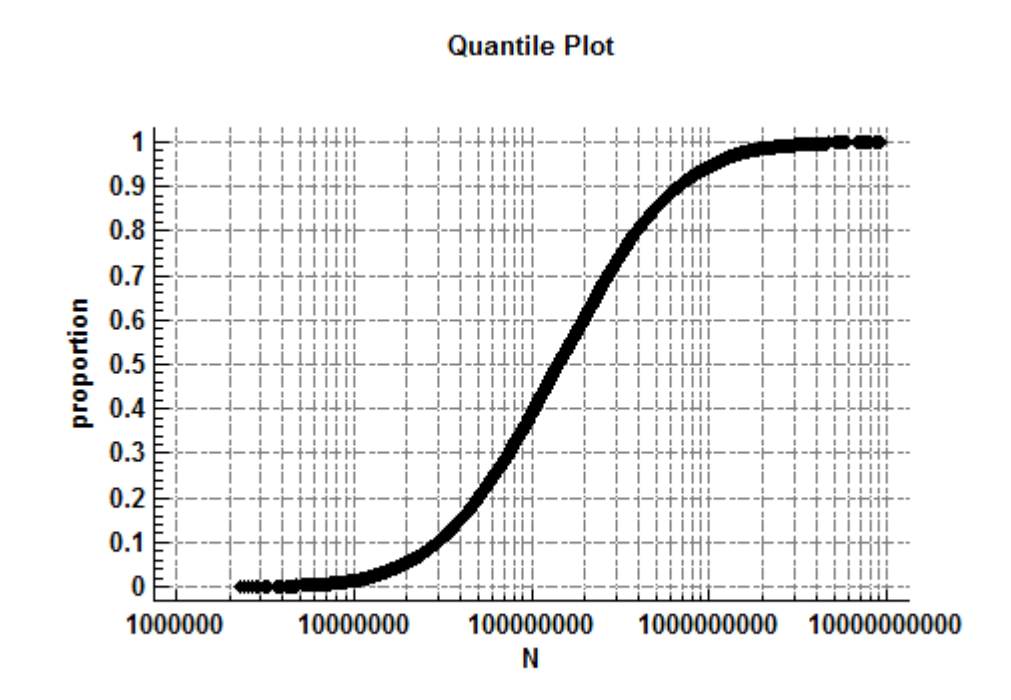

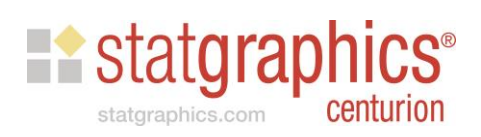

## Example #2: Consumer Price Index

#### All urban consumers, all items, 1982-2016

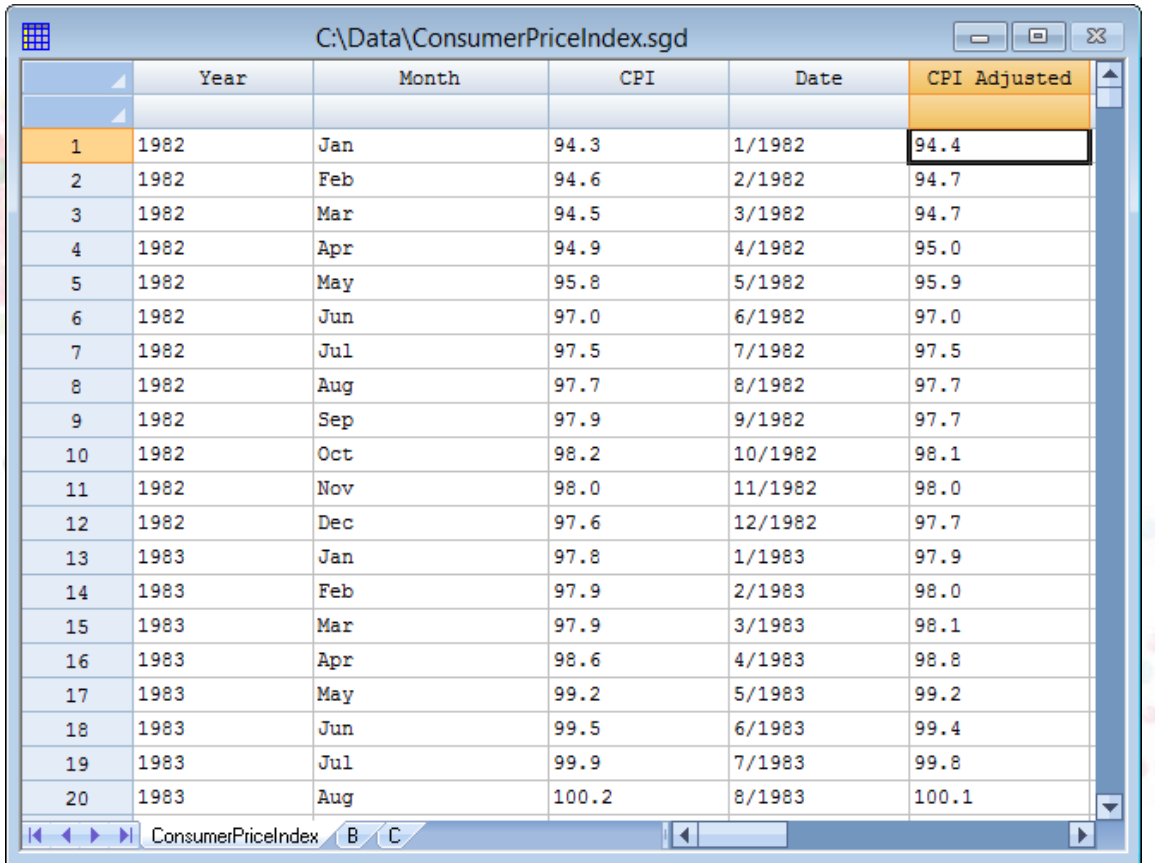

Source: https://www.bls.gov/cpi/data.htm

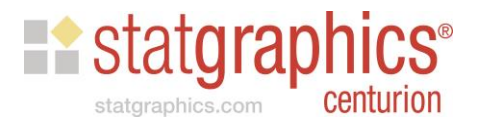

# CPI during last 35 years

**Plot of CPI Adjusted vs Date** 

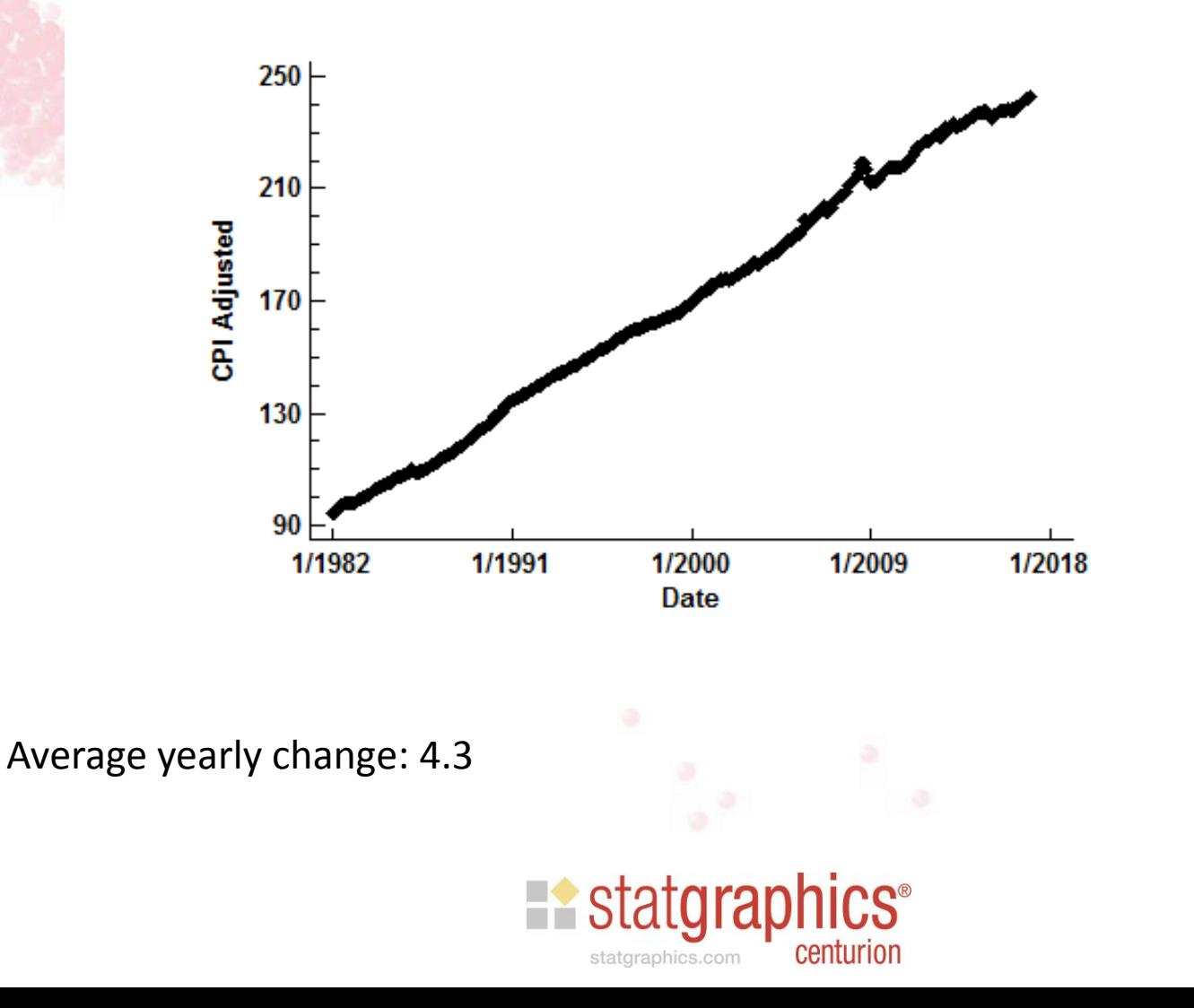

# CPI during last 5 years

**Plot of CPI Adjusted vs Date** 

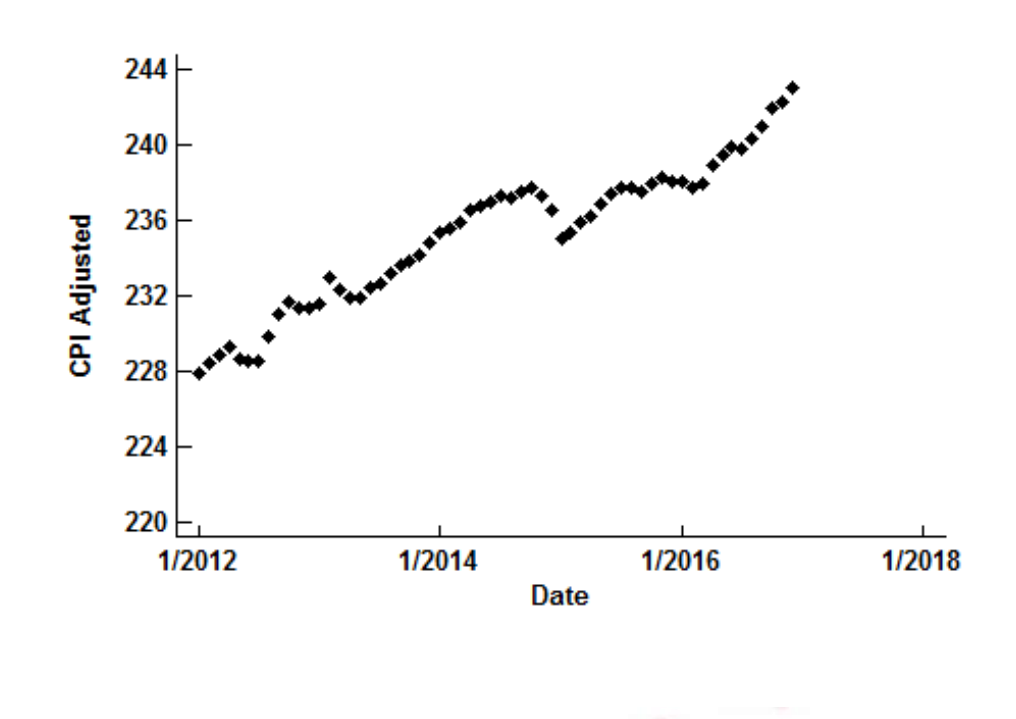

Average yearly change: 3.2

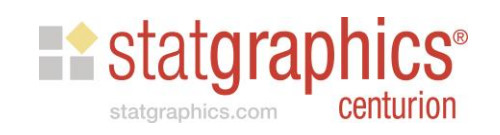

## Simulating ARIMA Time Series Models

- **Steps** 
	- Fit an ARIMA model to the CPI data
	- Generate several possible realizations
	- Plot the realizations on a single graph
- Useful as input to financial models

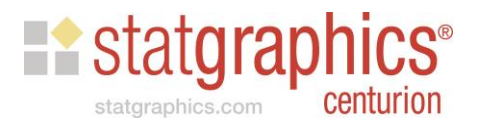

# Automatic Forecasting

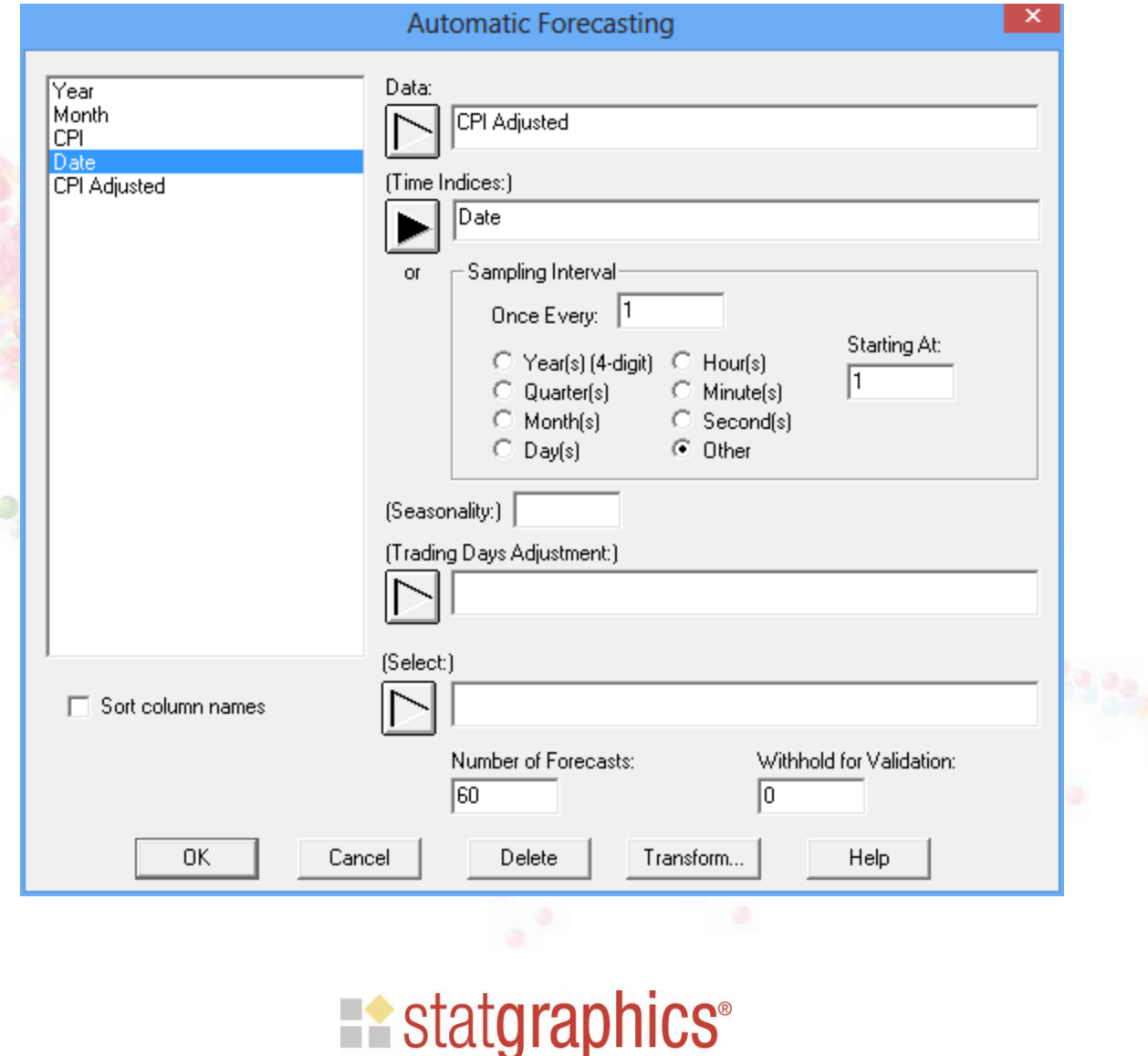

statgraphics.com

centurion

# Analysis Options

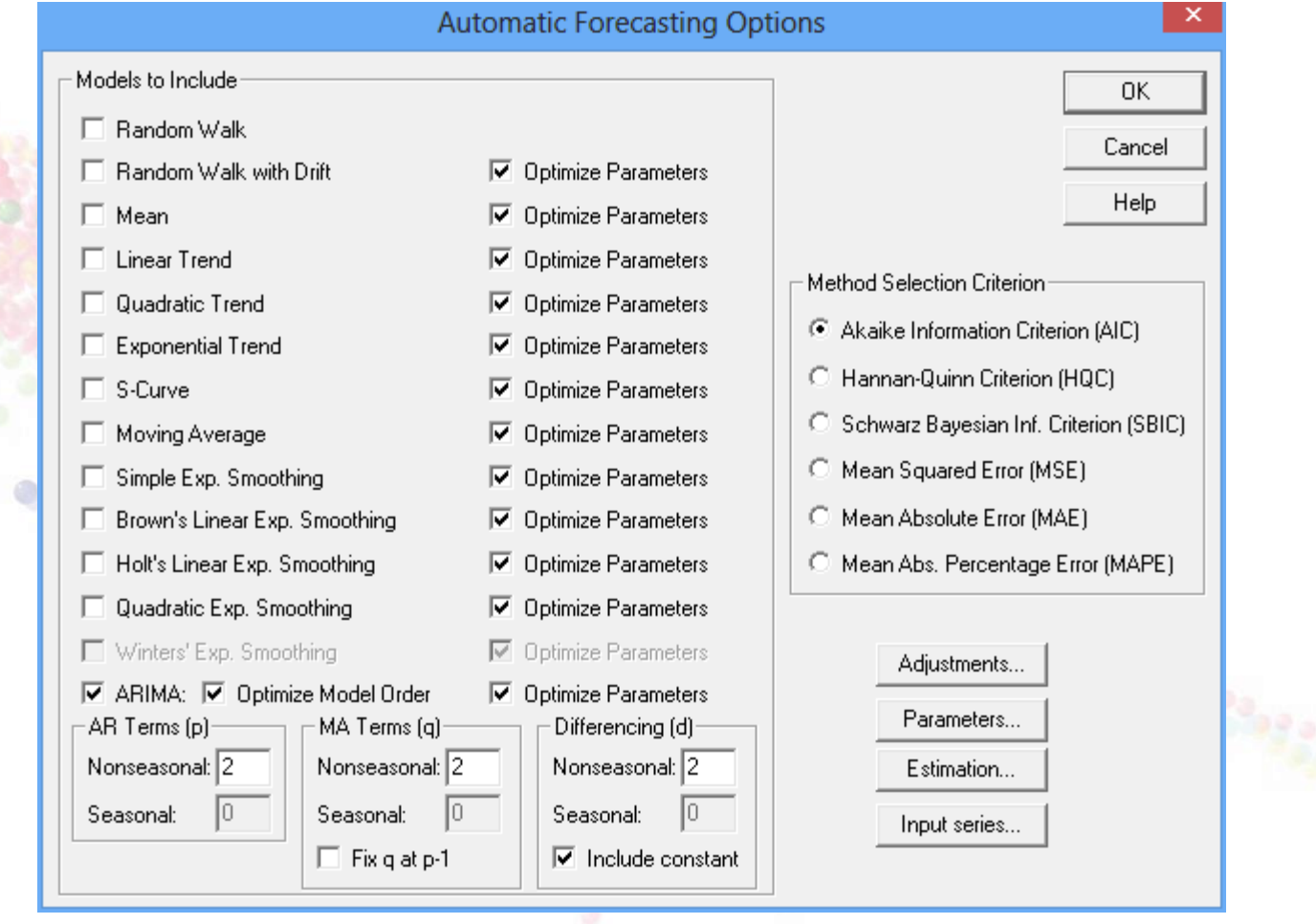

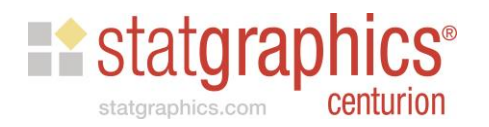

# Estimated Model

#### **Forecast Summary**

Forecast model selected: ARIMA(1,1,2) with constant Number of forecasts generated: 60 Number of periods withheld for validation: 0

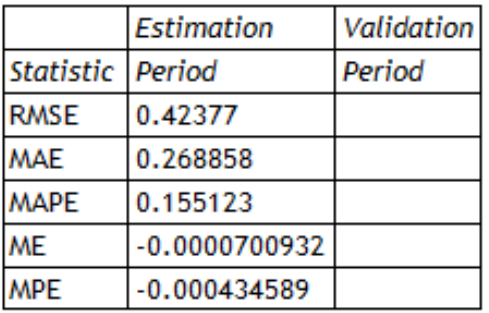

#### **ARIMA Model Summary**

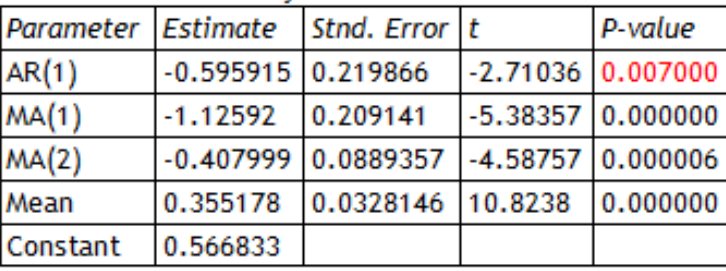

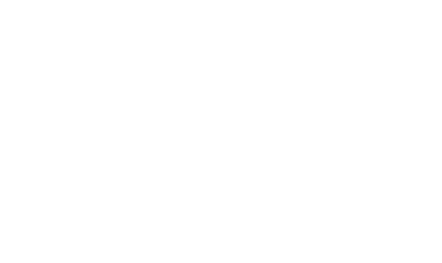

Backforecasting: yes

Estimated white noise variance = 0.179583 with 415 degrees of freedom Estimated white noise standard deviation = 0.423772 Number of iterations: 8

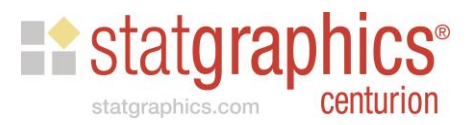

# Forecast Plot

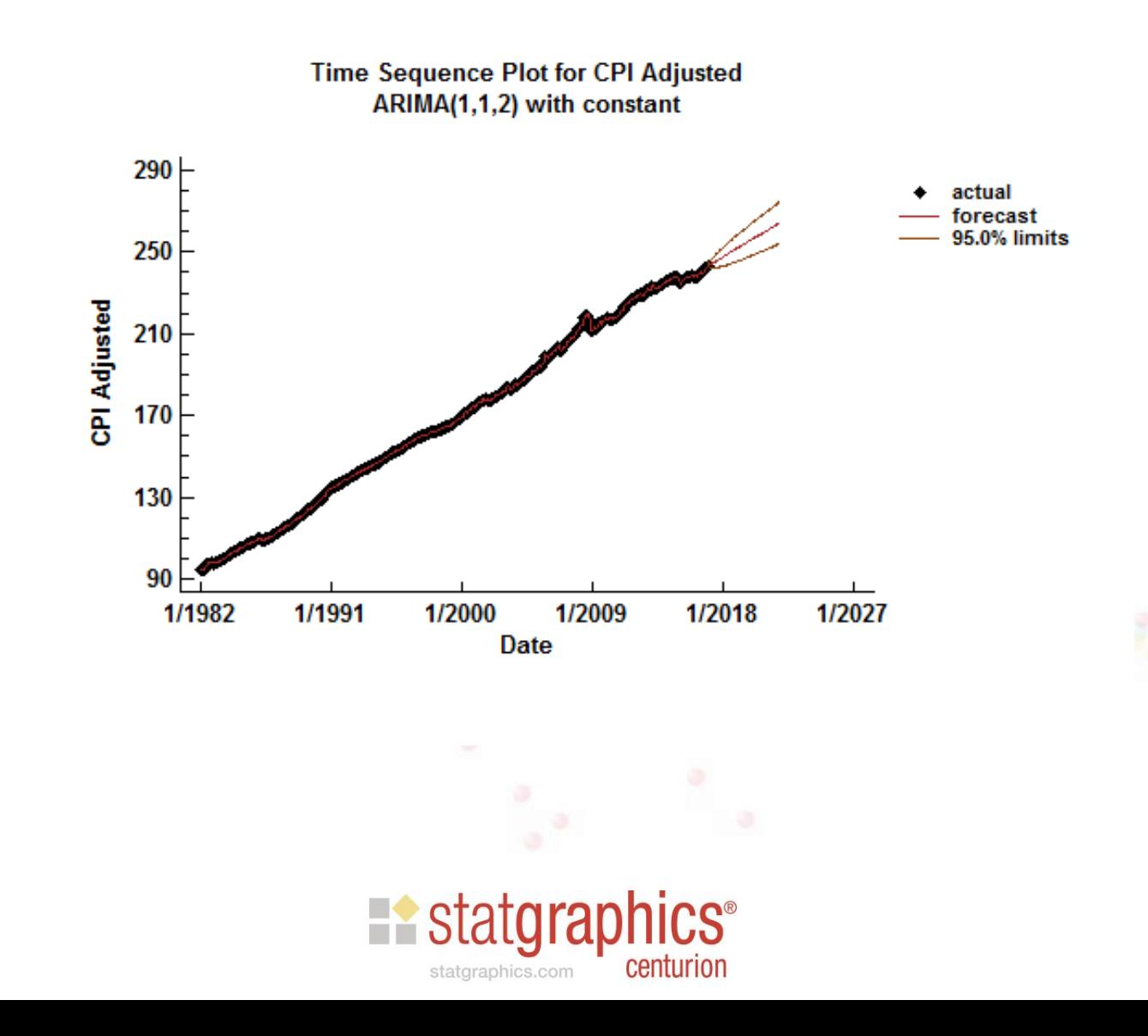

# ARIMA Model Simulation

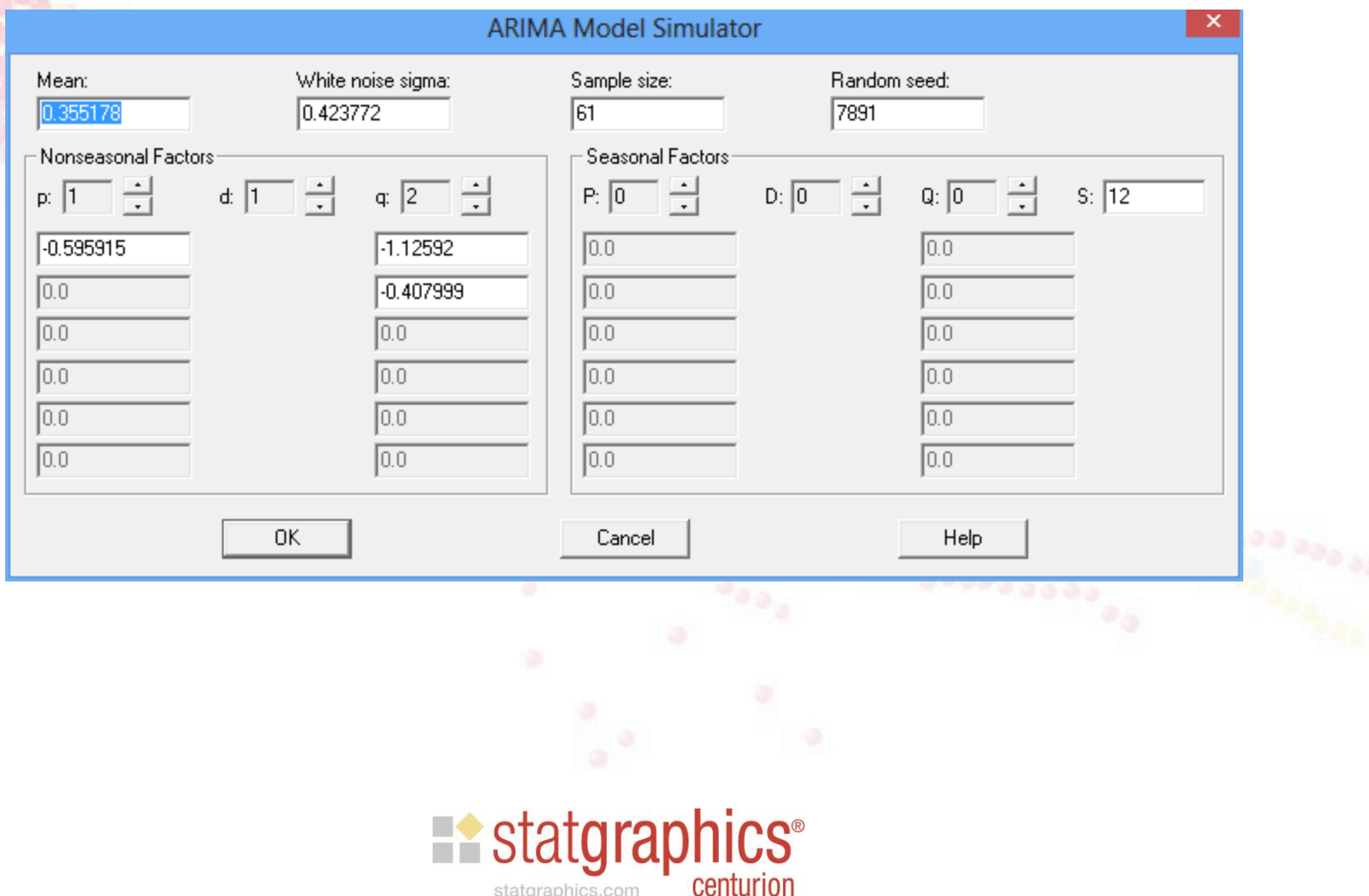

# Simulated Time Series

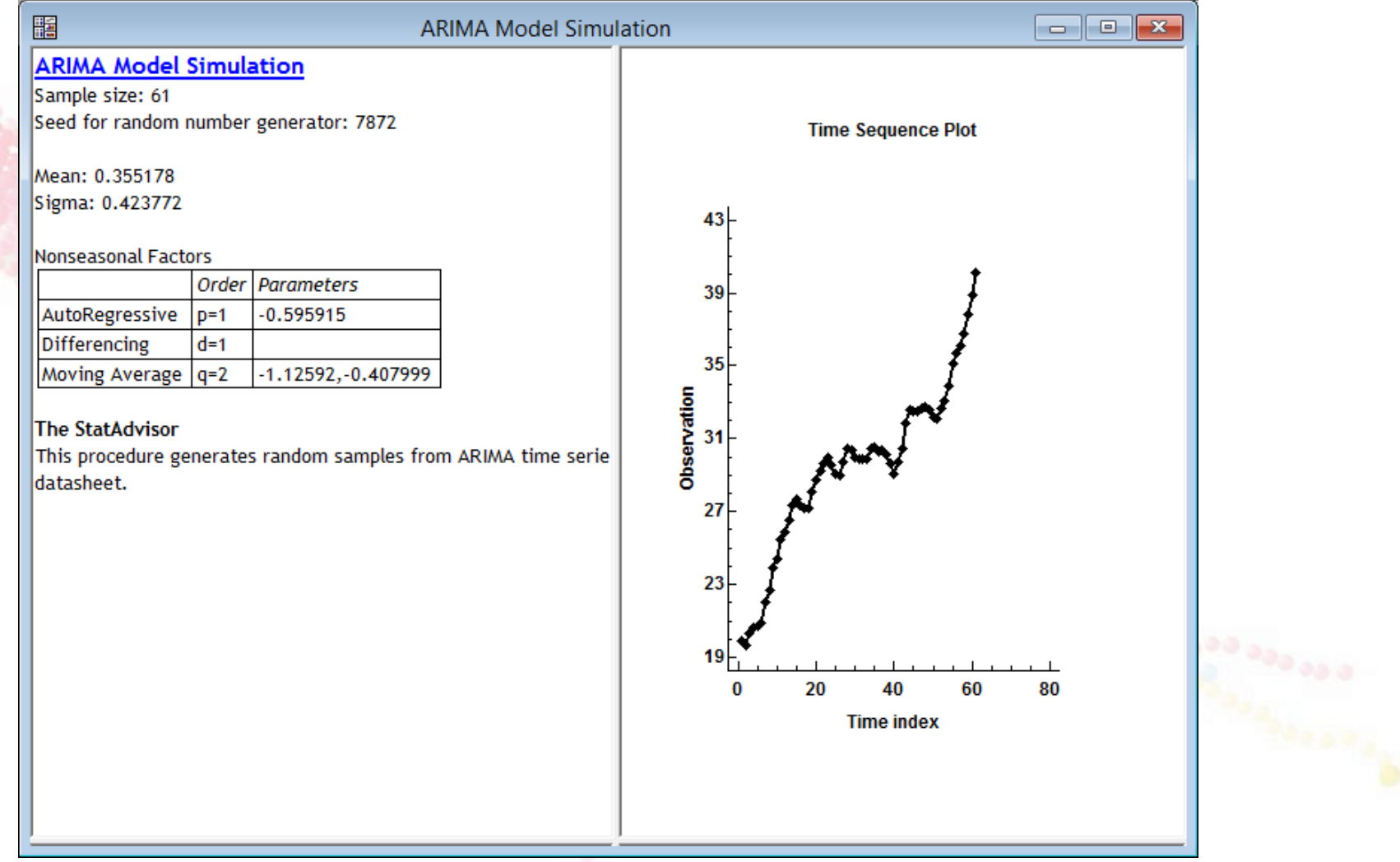

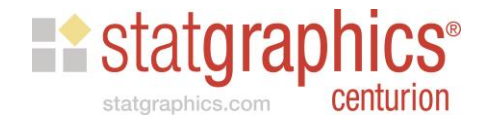

# Save Data

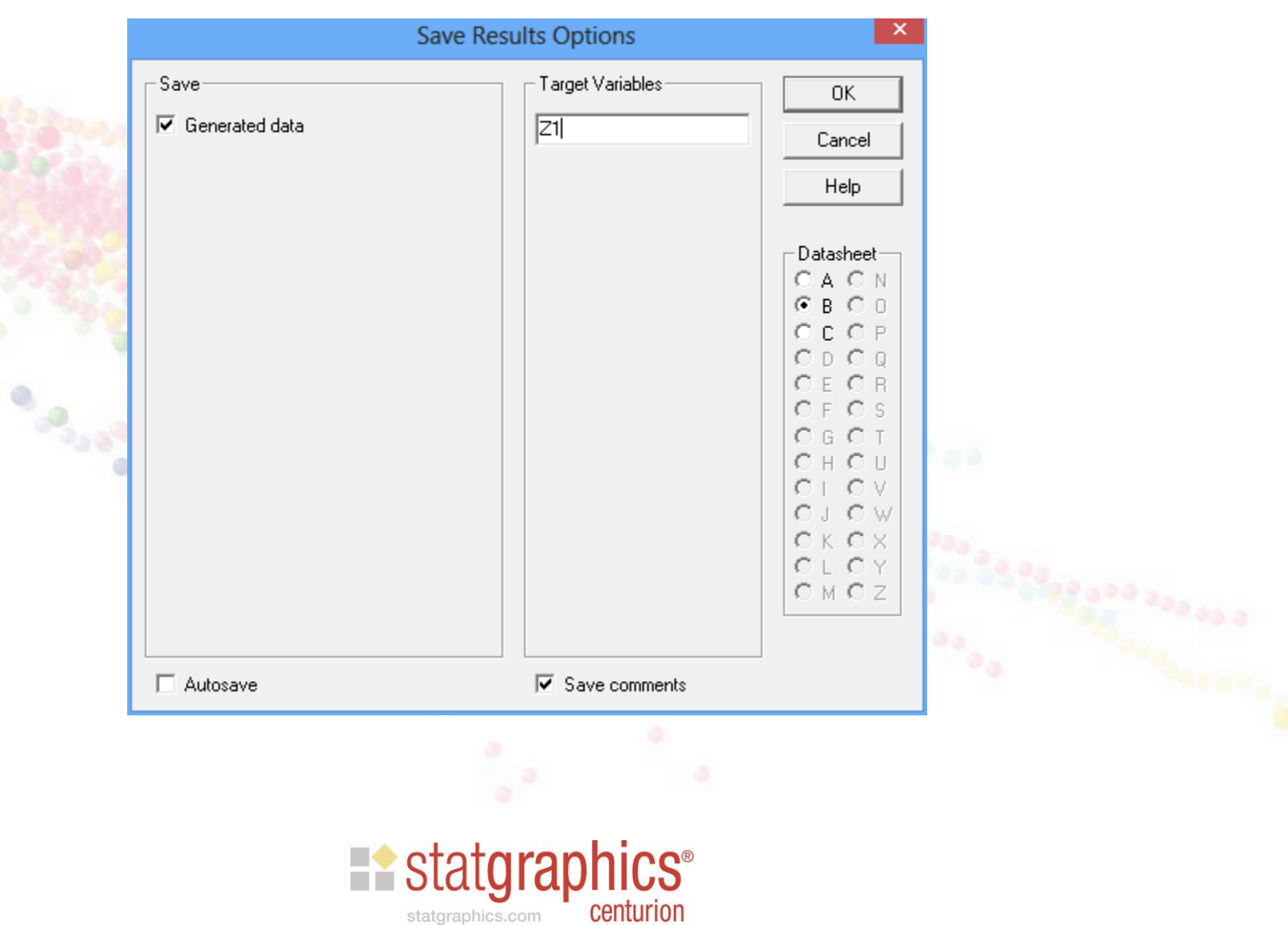

# Multiple Realizations

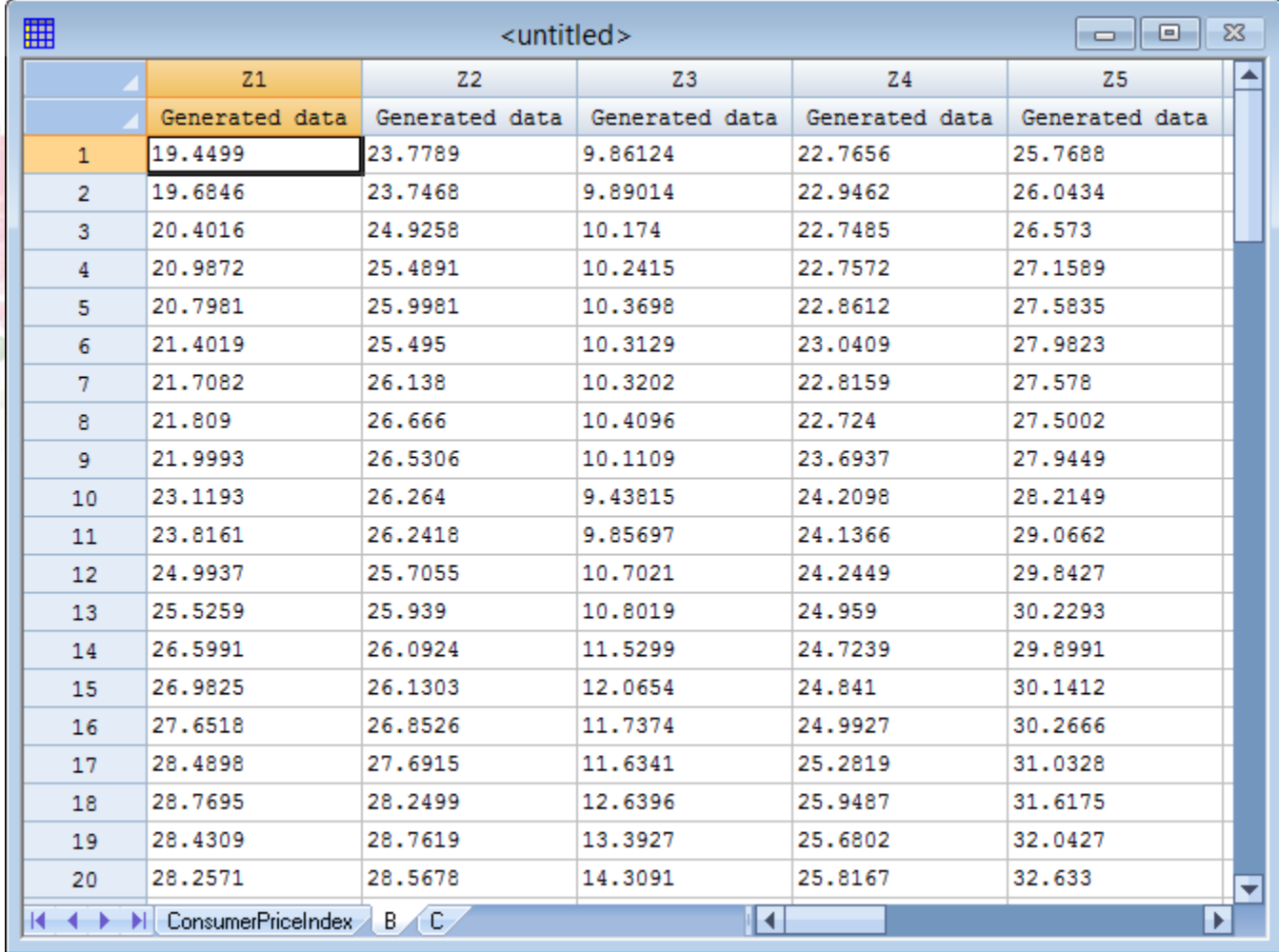

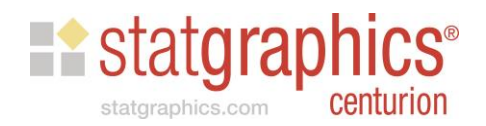

# Plot Multiple Realizations

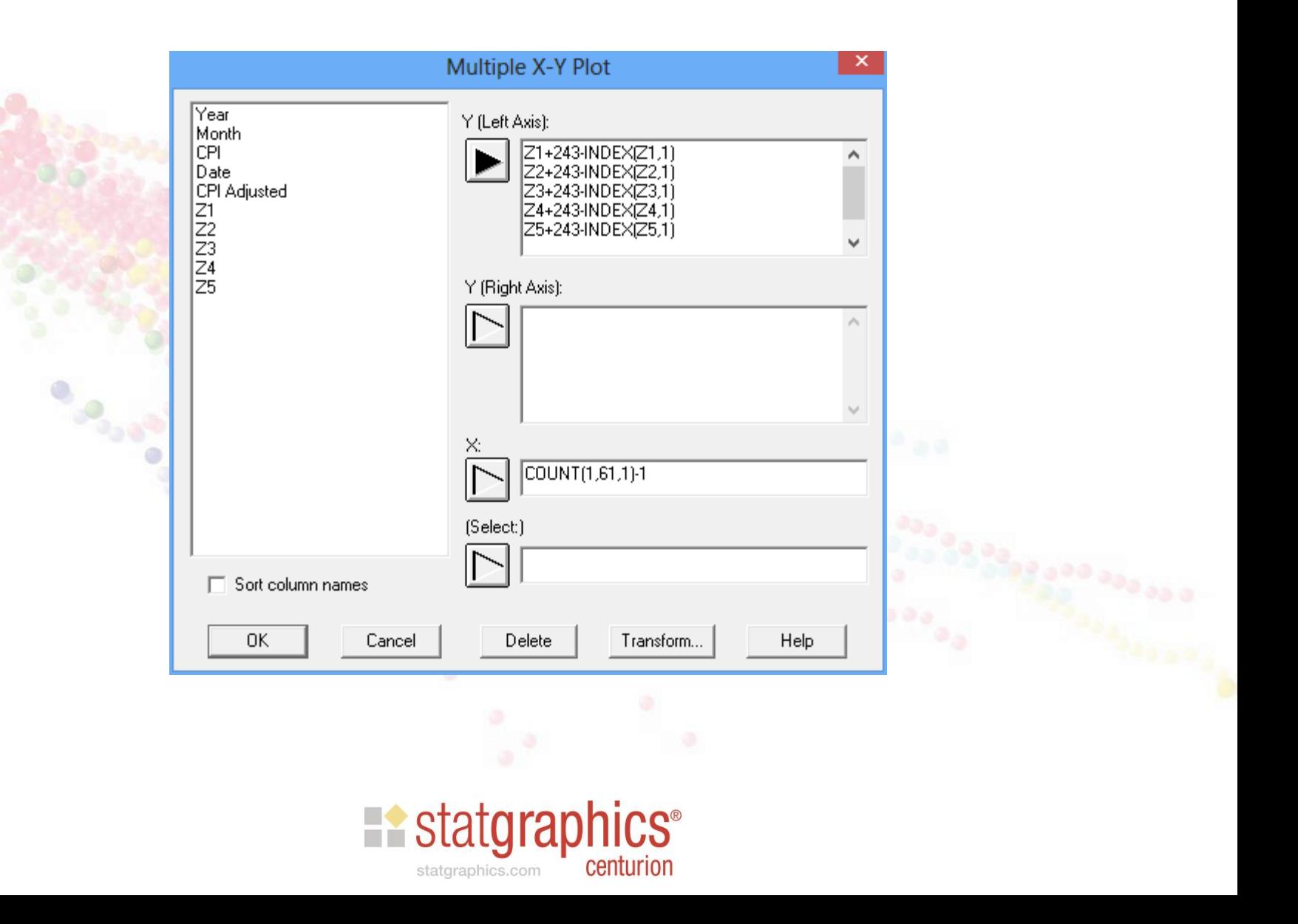

# Plot Multiple Realizations

**Multiple X-Y Plot** 

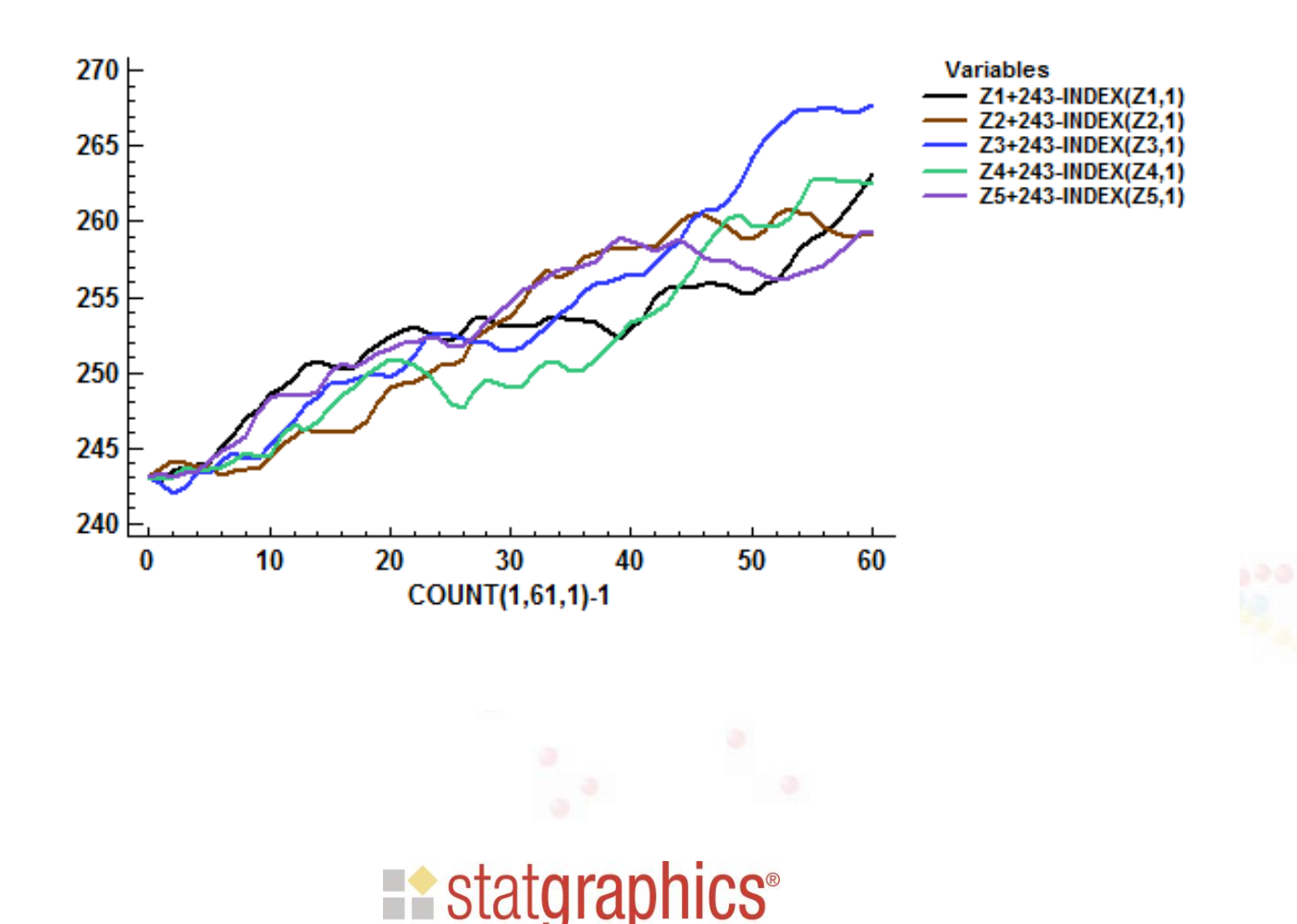

centurion

statgraphics.com

# Upcoming Enhancement

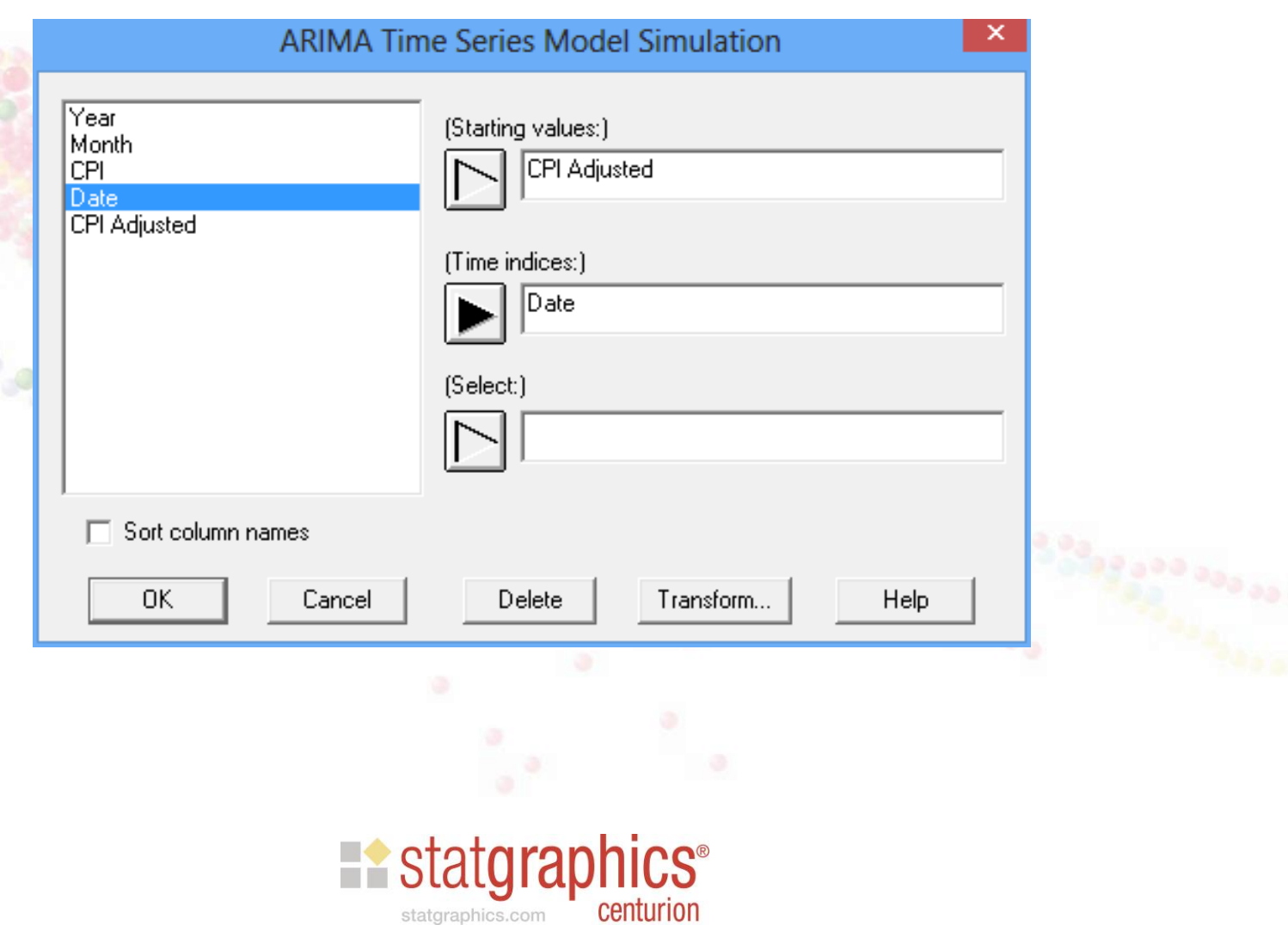

#### Using Historical Data as Starting Values

**Time Sequence Plot**

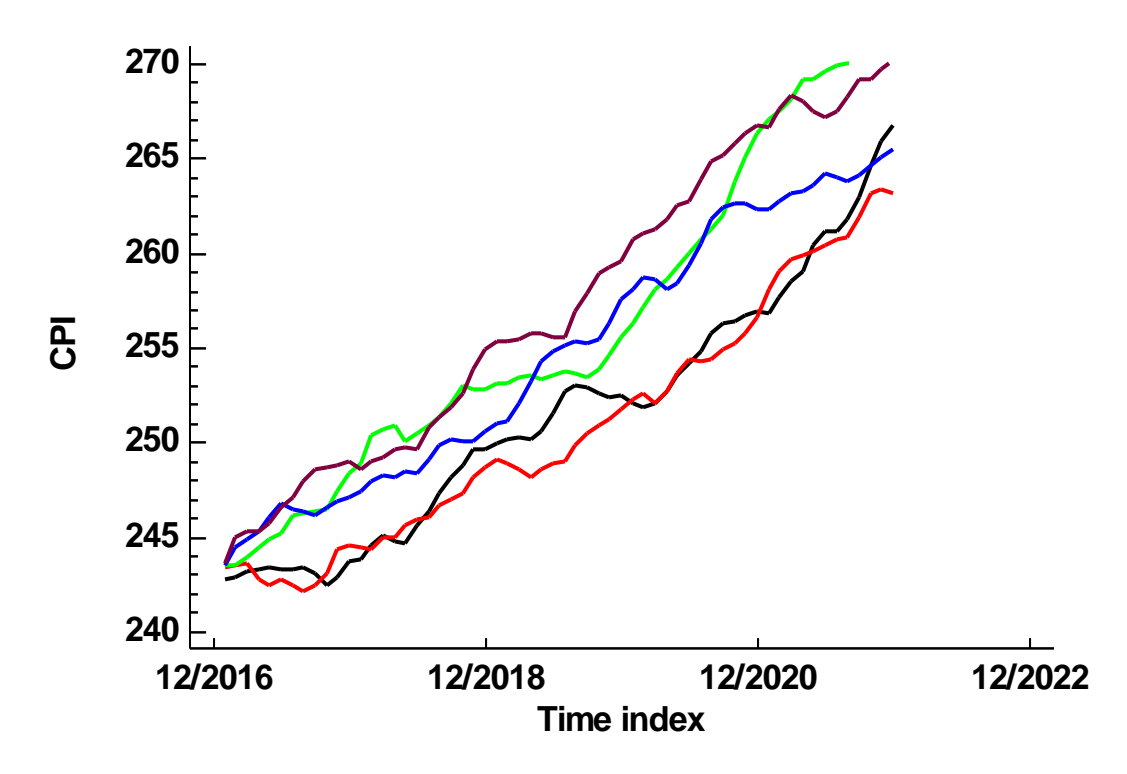

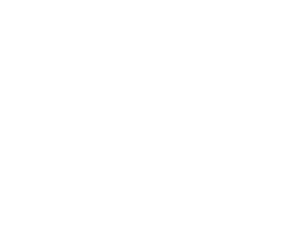

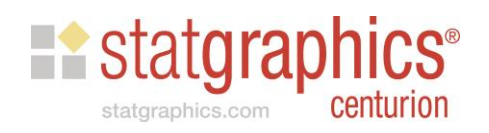

#### **Resources**

- StatFolios and data files are at: [www.statgraphics.com/webinars](http://www.statgraphics.com/webinars)
- Recorded webinar will be posted soon.

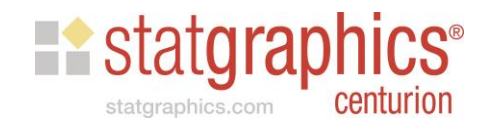